## Programmierkonzepte in der Physikalischen Chemie

6. Datenverarbeitung und Nutzerschnittstellen

UNI<br>FREIBURG

Albert-Ludwigs-Universität Freiburg

Dr. Till Biskup Institut für Physikalische Chemie Albert-Ludwigs-Universität Freiburg Wintersemester 2013/14

# Übersicht

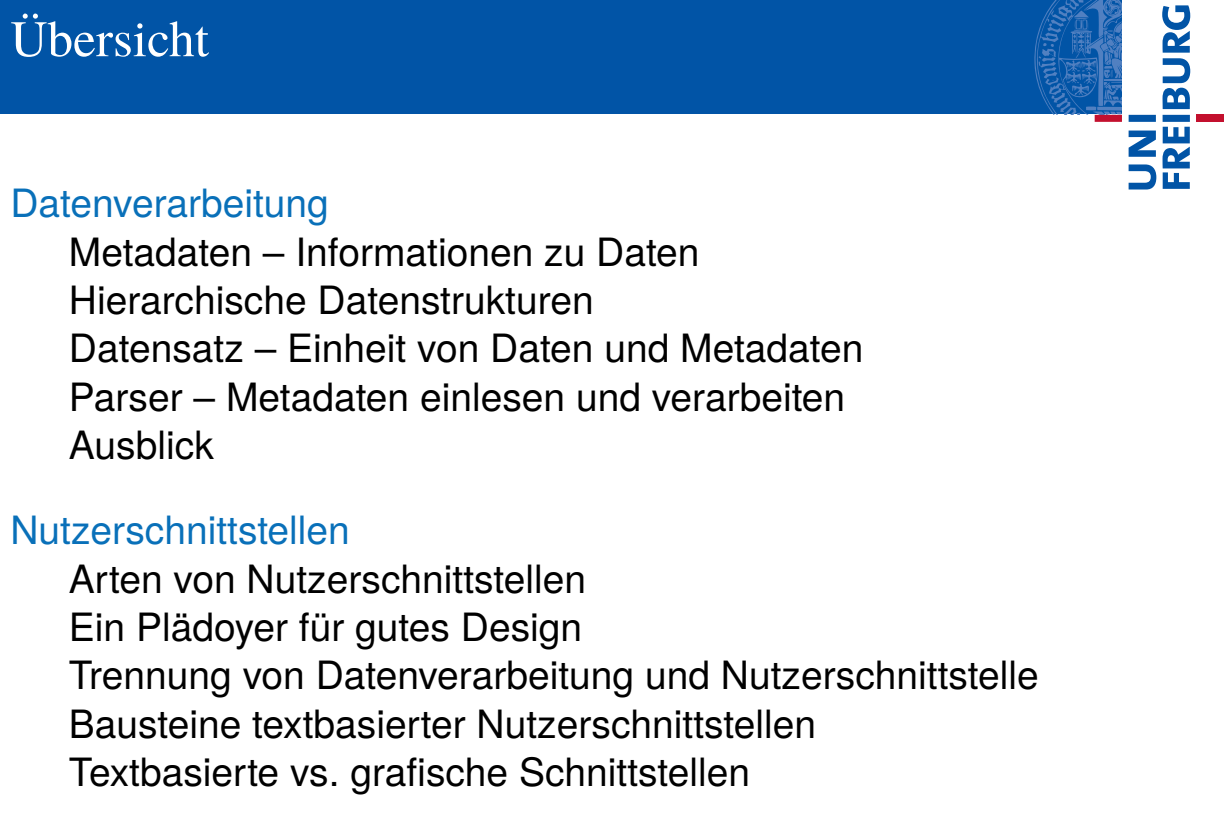

Wintersemester 2013/14 T. Biskup – Programmierkonzepte in der PC (4) 2/66

Daten – Die wichtigste Währung in den empirischen Wissenschaften

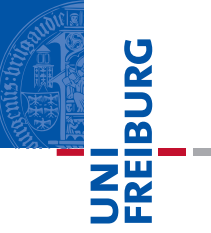

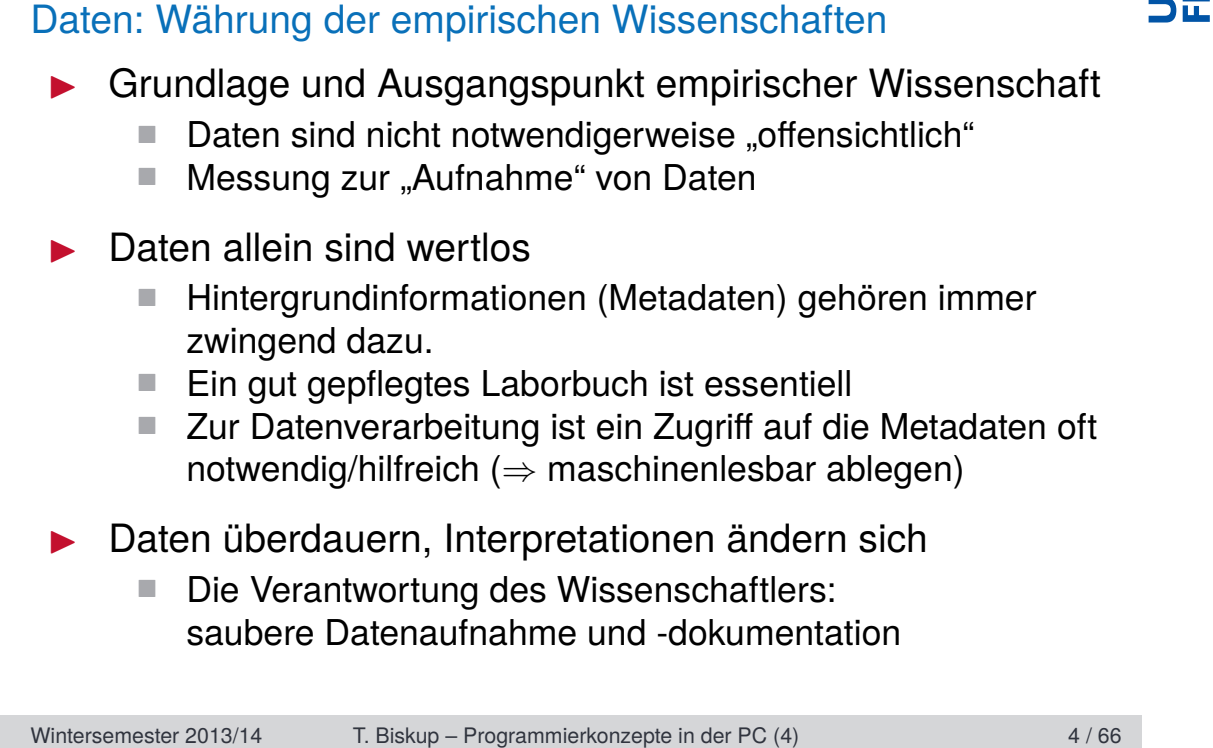

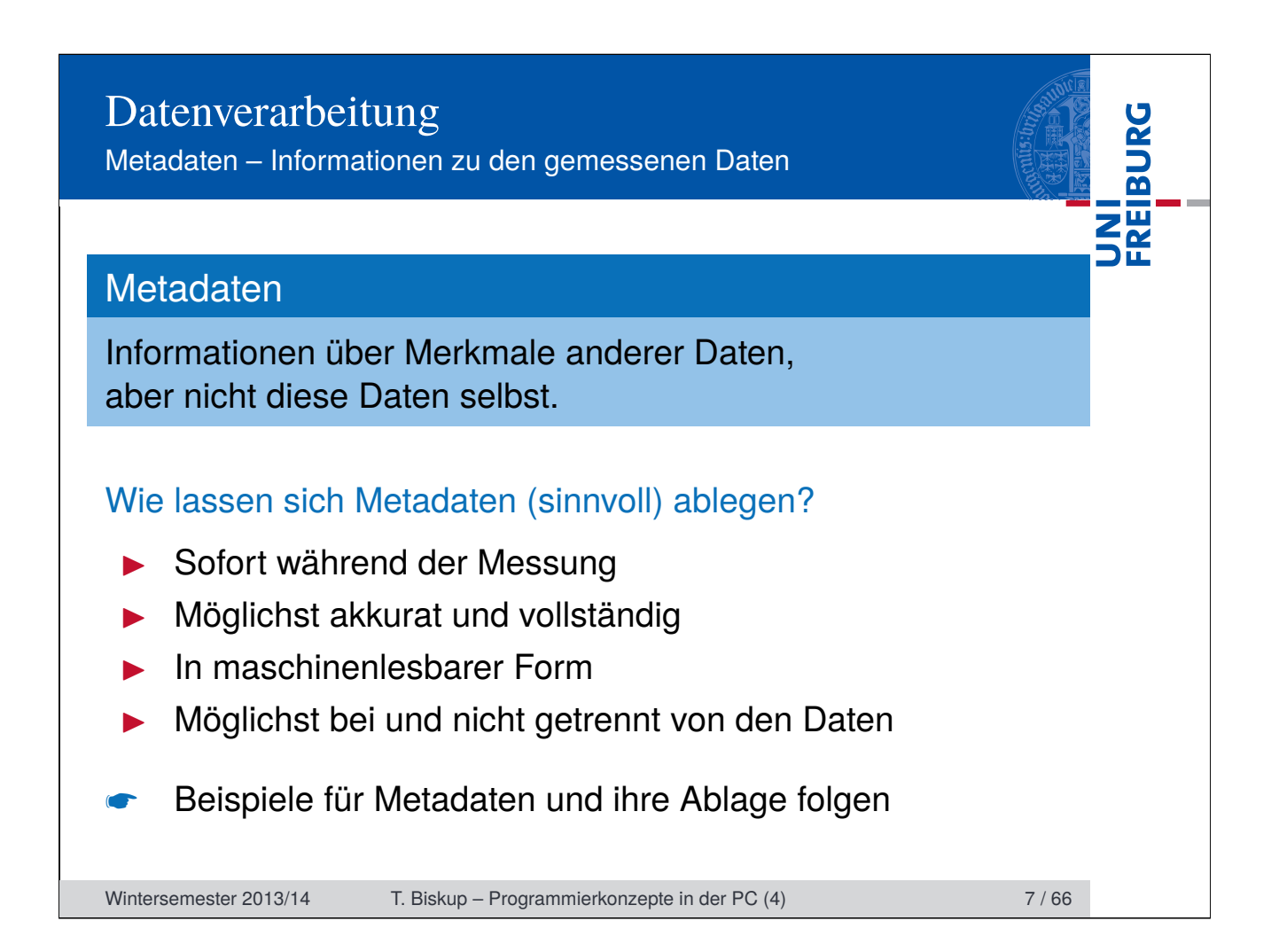

Metadaten – Informationen zu den gemessenen Daten

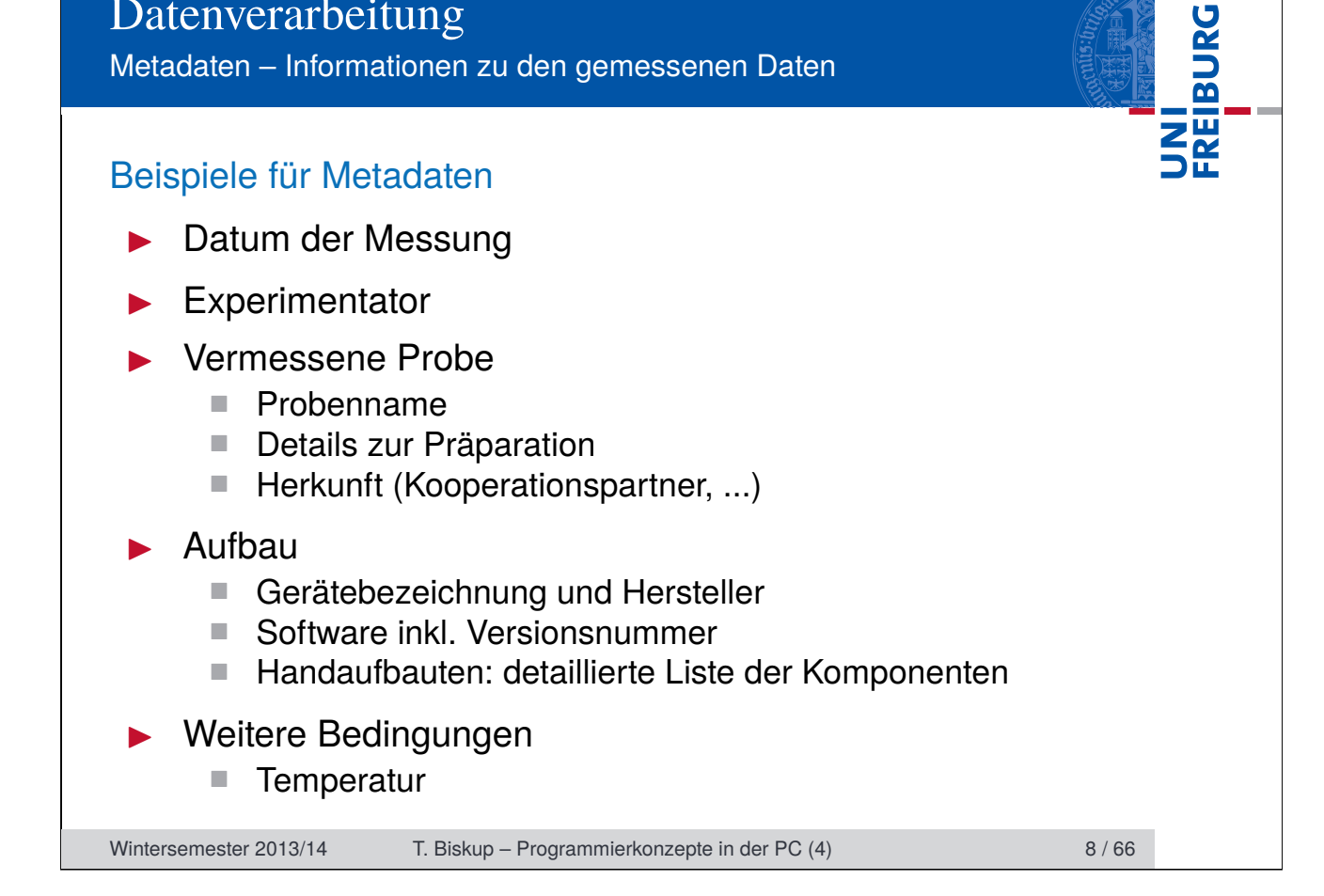

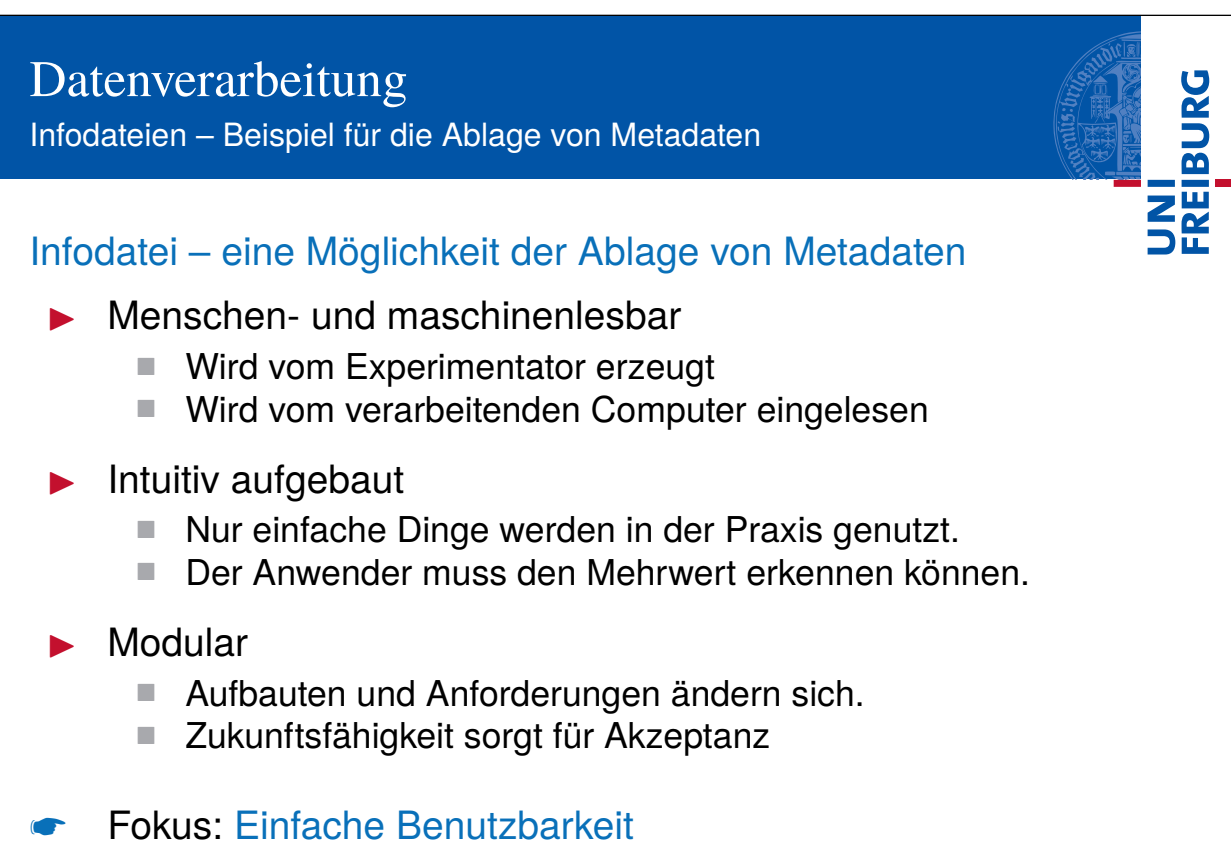

Wintersemester 2013/14 T. Biskup – Programmierkonzepte in der PC (4) 9/66

(Erfahrung: Nur was einfach und intuitiv ist, wird benutzt.)

Infodateien – Beispiel für die Ablage von Metadaten

**Listing 1: Beispiel für eine Infodatei**

```
1 general Info file - v. 0.0.1 (2014-01-20)
2
3 GENERAL
4 Filename: somefile<br>5 Date: 2011-10-
                   2011-10-13<br>11:05:00<br>15:50:00
 6 Time start: 11:05:00
 7 Time end: 15:50:00
 8 Operator: Alois Kabelschacht
 9 Label: Short and comprehensive label
10 Purpose: Kill time
11<br>12 SAMPLE
12 SAMPLE
13 Name: Sample
14 Description: Cool sample that doesn't show any signal
15 Preparation: No clue, just found it lying 'round
16
17 COMMENT
18 I had a dream: Measuring this sample would solve all my problems,
19 answer all my questions, help me finishing my thesis.
20
21 Alas, it seems not to work out...
```
Wintersemester 2013/14 T. Biskup – Programmierkonzepte in der PC (4) 10 / 66

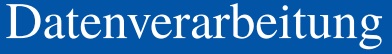

Infodateien – Beispiel für die Ablage von Metadaten

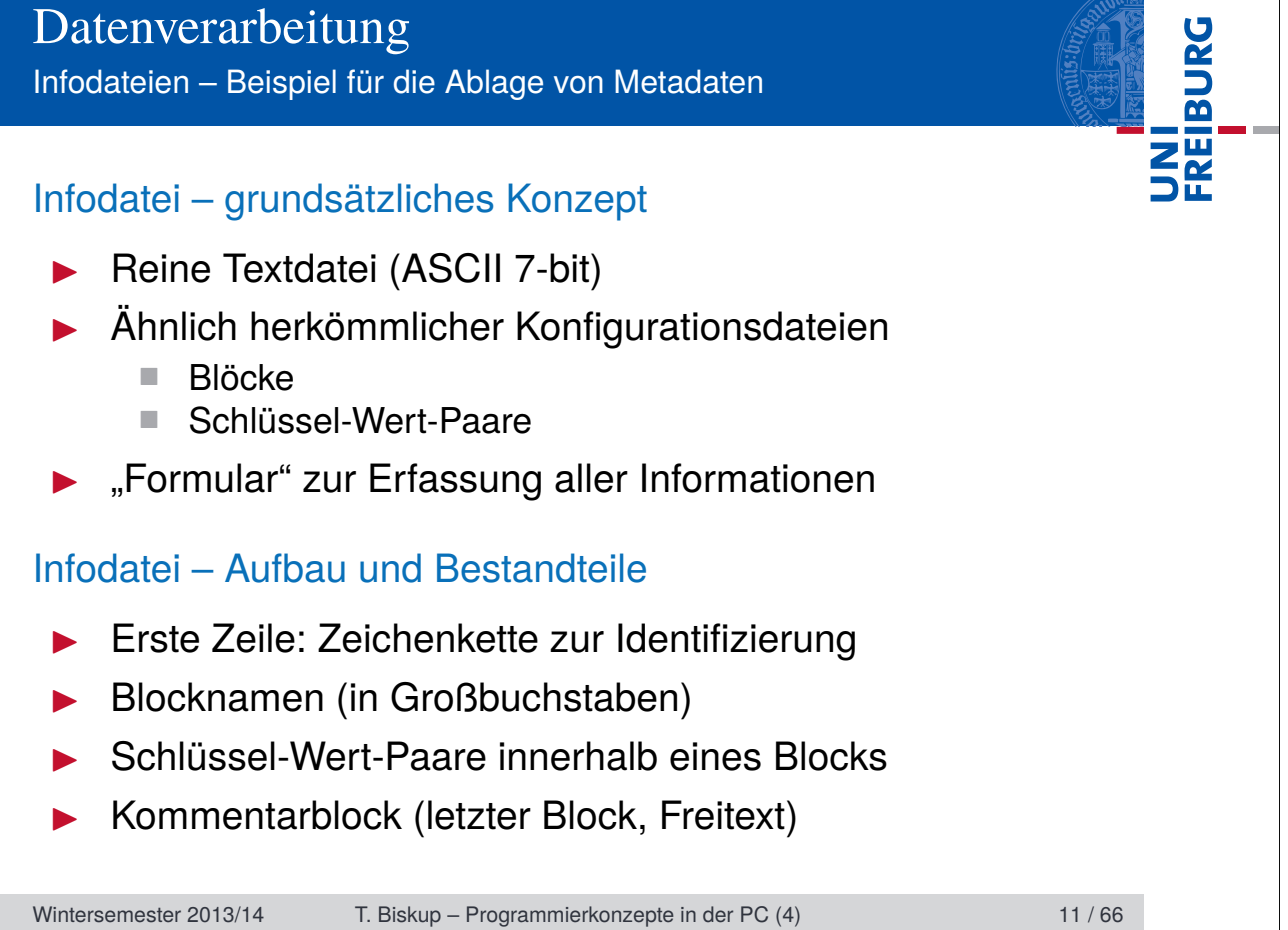

Infodateien – Beispiel für die Ablage von Metadaten

# UNI<br>FREIBURG

### Infodateien – aus der Praxis für die Praxis

- I Vorgänger seit vielen Jahren im produktiven Einsatz
- I Generalisierung und Maschinenlesbarkeit seit 2011
- $\blacktriangleright$  Modular, beliebig erweiterbar
- Erweitert (und ersetzt) das Laborjournal
- Hilfestellung zur Erfassung aller relevanten Parameter
- ☛ Fokus: Einfache Benutzbarkeit

### Weitere Informationen

http://www.till-biskup.de/de/software/info/

Wintersemester 2013/14 T. Biskup – Programmierkonzepte in der PC (4) 12 / 66

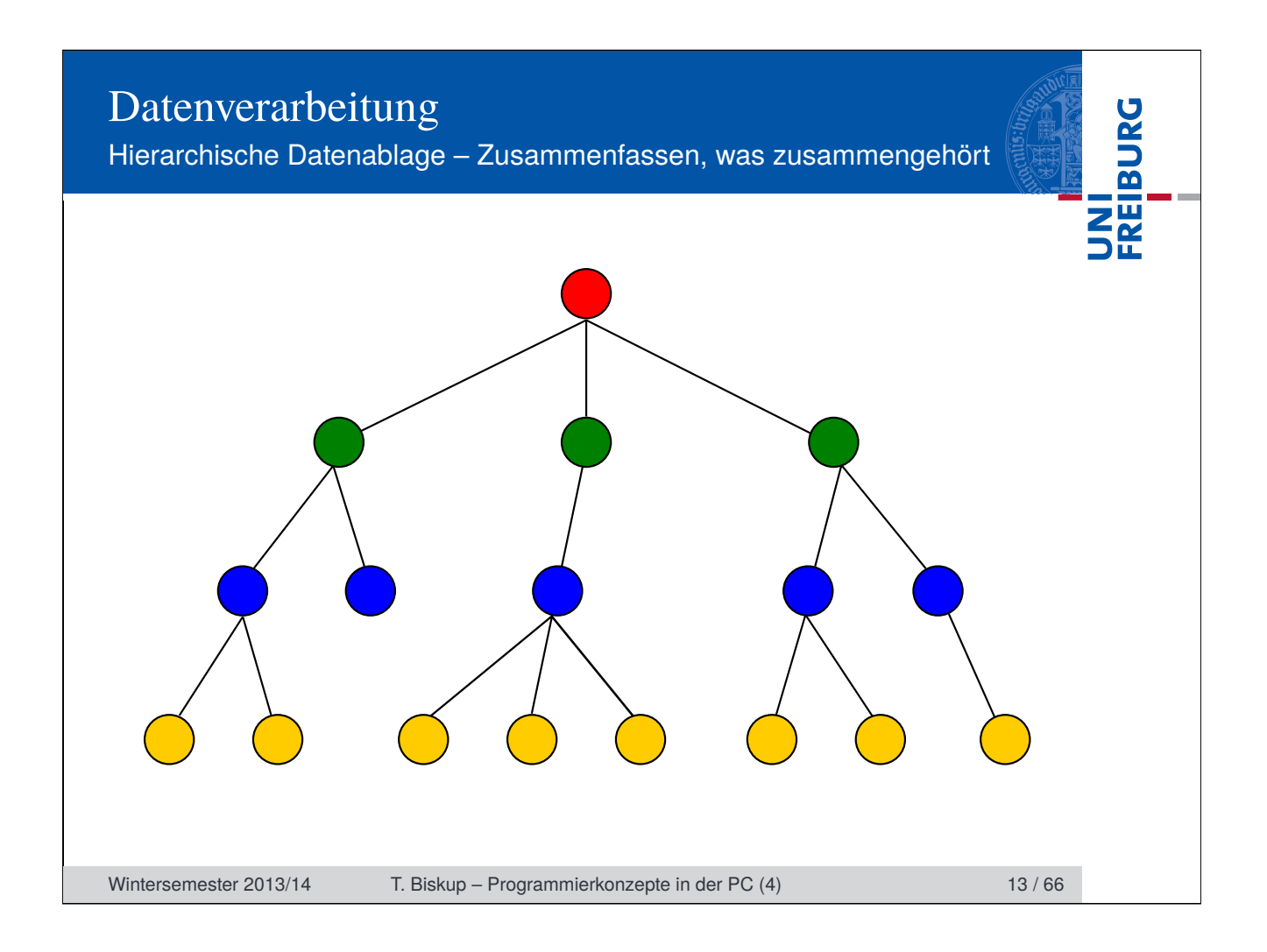

Hierarchische Datenablage – Zusammenfassen, was zusammengehört

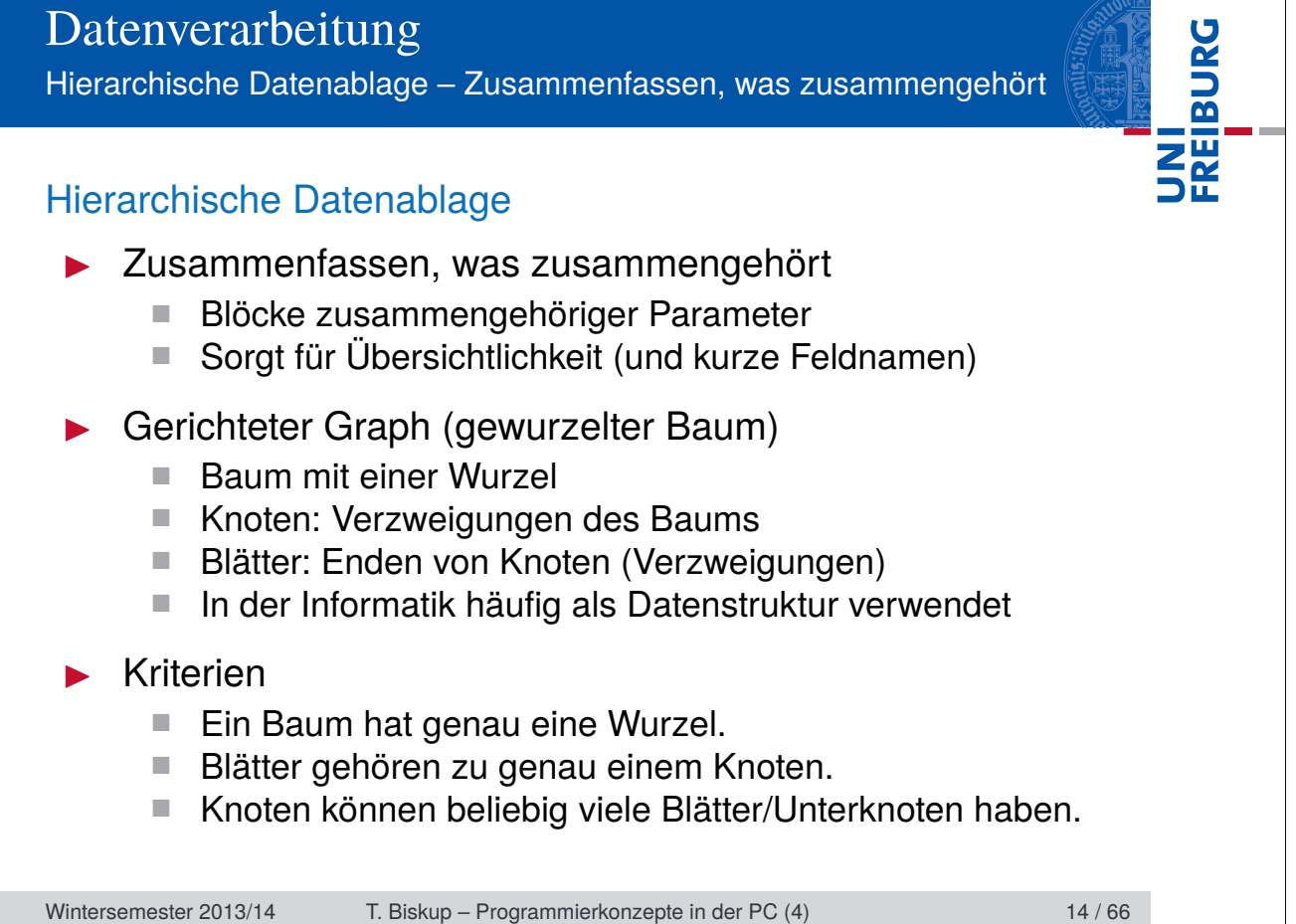

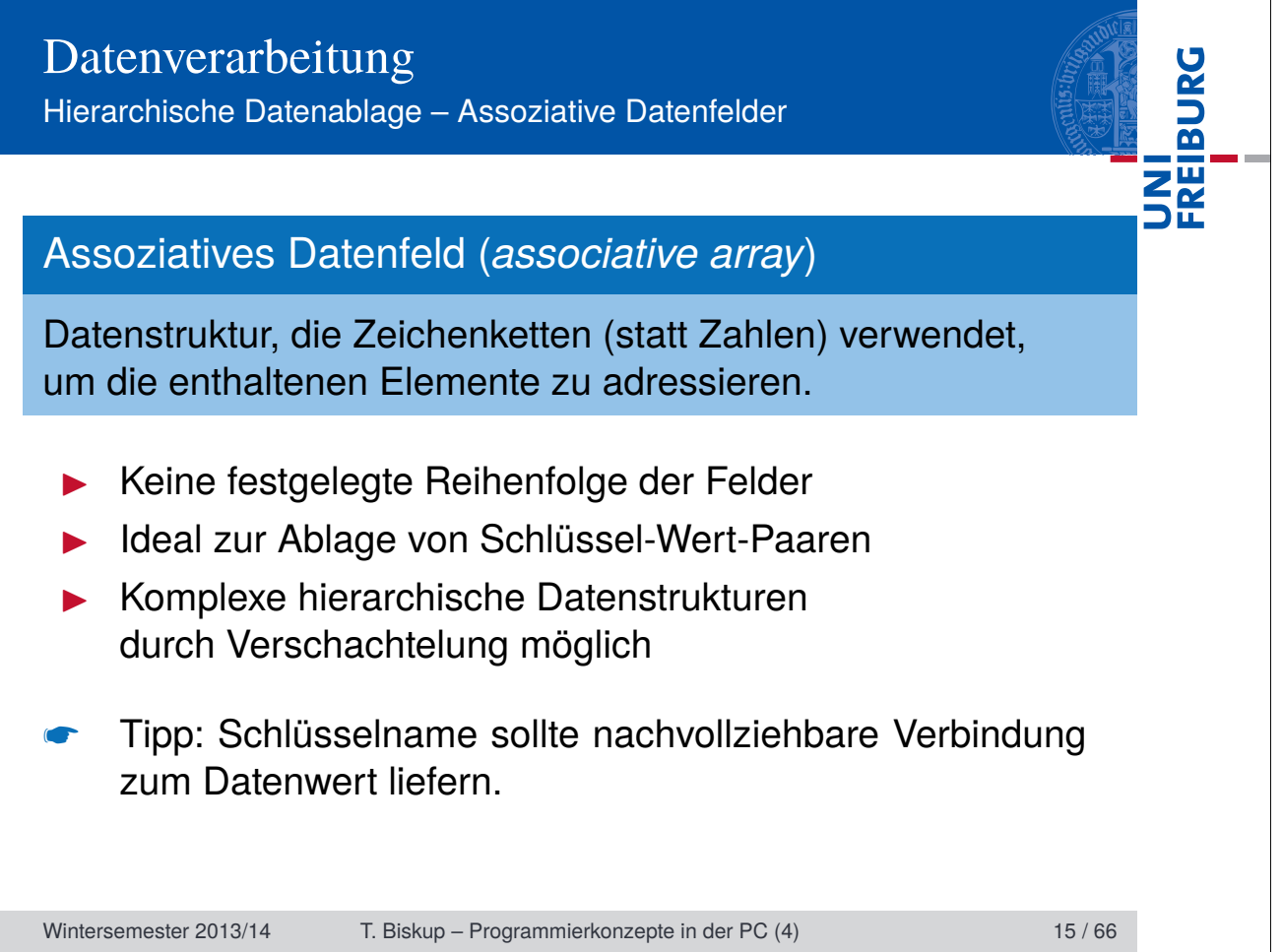

Hierarchische Datenablage – Assoziative Datenfelder

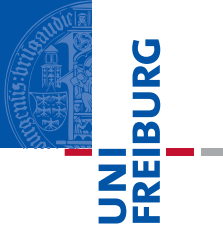

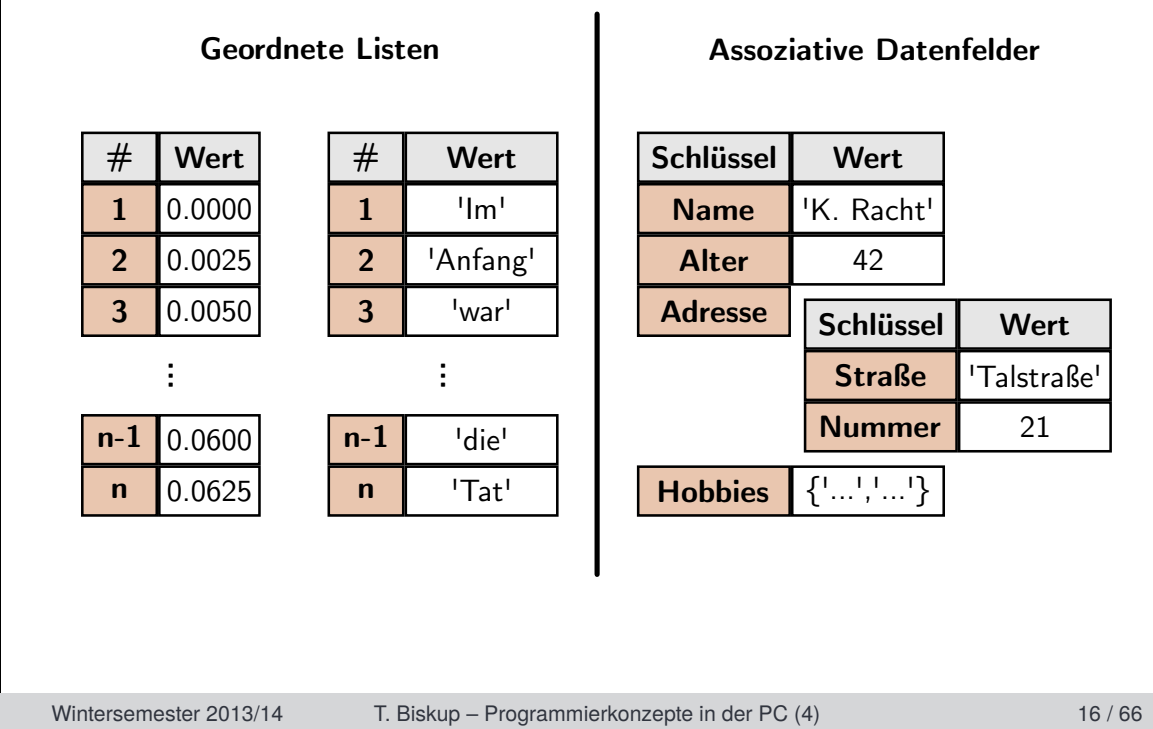

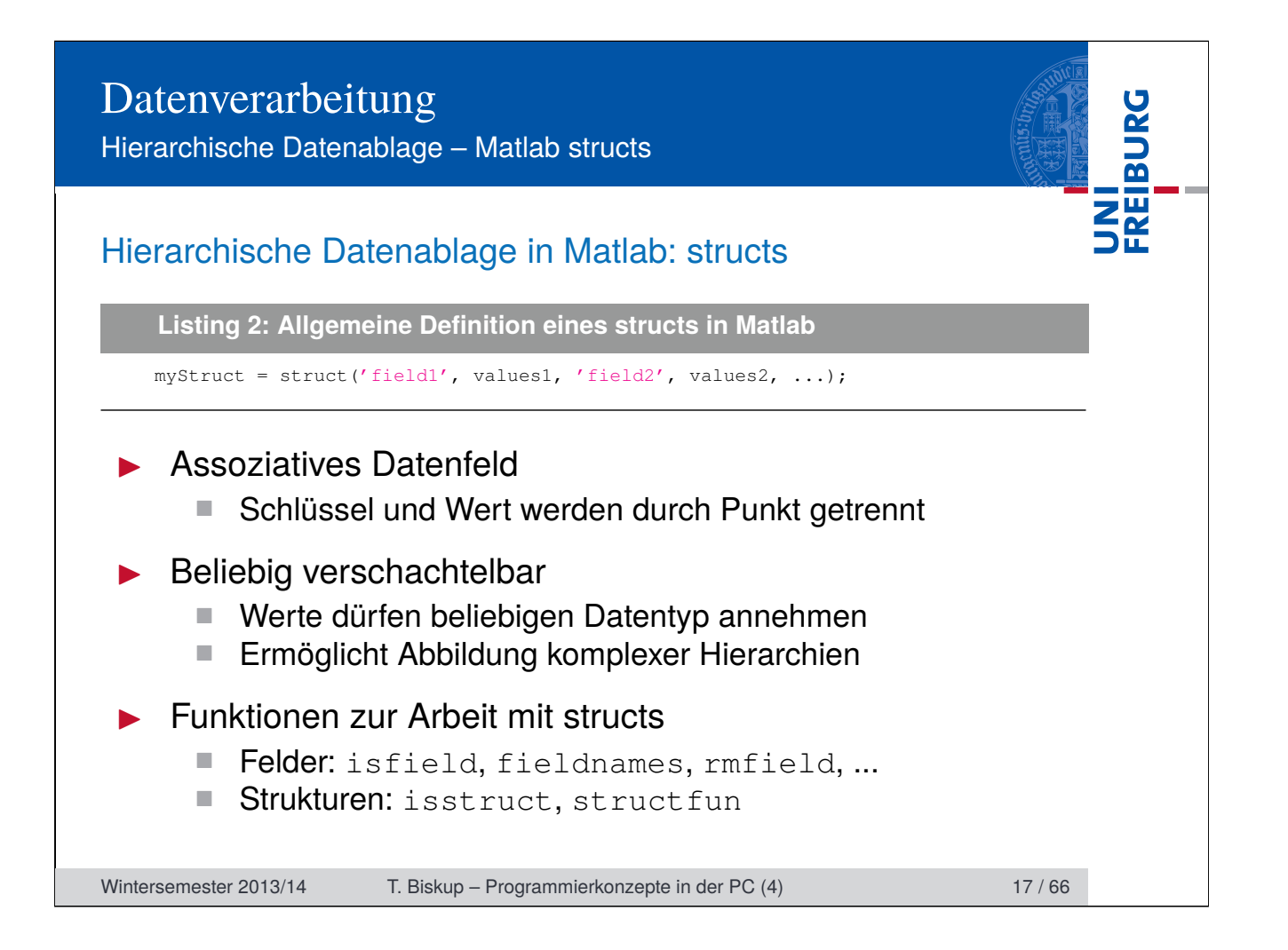

Tipps zur Arbeit mit structs in Matlab

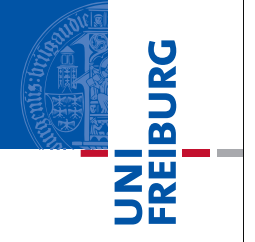

### Dynamische Feldnamen statt getfield und setfield

Problem Feldnamen oft in Variablen codiert

Lösung dynamische Feldnamen verwenden

**Listing 3: Direktes Ansprechen eines Feldes**

```
1 myStruct = struct ('field1', values1, 'field2', values2, ...);
2 valueOfDesiredField = myStruct.field1;
```
**Listing 4: Verwendung dynamischer Feldnamen**

```
1 myStruct = struct('field1', values1, 'field2', values2, ...);
```

```
2 nameOfDesiredField = 'field1';
```

```
3 valueOfDesiredField = myStruct.(nameOfDesiredField);
```
Wintersemester 2013/14 T. Biskup – Programmierkonzepte in der PC (4) 18 / 66

Tipps zur Arbeit mit structs in Matlab

### st ruct fun statt Schleifen

Problem Operation auf jedem Feld einer Struktur Lösung structfun (deutlich schneller als Schleife)

**Listing 5: Operation auf jedem Feld über eine Schleife**

```
1 myStruct = struct('field1', values1, 'field2', values2, ...);
2 myStructFields = fieldnames(myStruct);
3 for field = 1:length(myStructFields)
4 disp(myStruct.(myStructFields{field}));
```
5 end

**Listing 6: Operation auf jedem Feld über structfun**

1 myStruct = struct('field1', values1, 'field2', values2, ...);

2 structfun(@disp,myStruct);

Wintersemester 2013/14 T. Biskup – Programmierkonzepte in der PC (4) 19 / 66

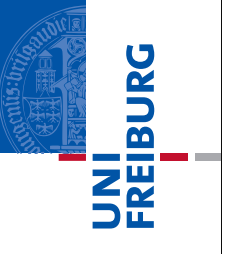

Rekursive Funktionen: Verarbeitung hierarchischer Daten

# UNI<br>Freiburg Rekursive Funktionen: Verarbeitung hierarchischer Daten ▶ Wichtig für Bäume mit mehr als einem Knoten Steigen in jeder Verzweigung bis zum Blatt ab I Unterschiedliche Operationen auf Knoten und Blättern Wichtige Aspekte Elternknoten niemals verlieren Entscheidung auf jeder Ebene: Blatt oder Knoten? I Rekursiver Aufruf für einen Knoten

Wintersemester 2013/14 T. Biskup – Programmierkonzepte in der PC (4) 21 / 66

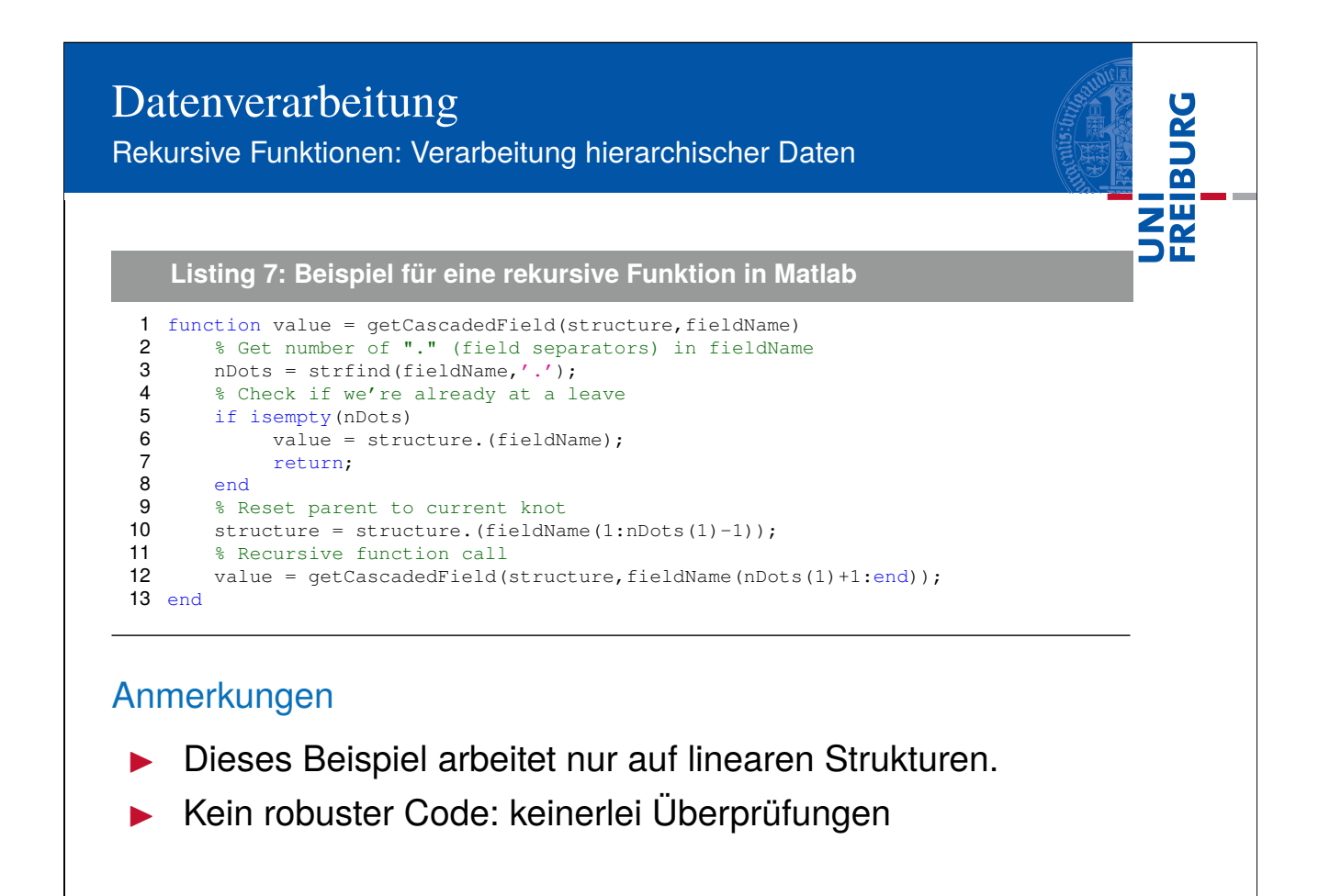

Wintersemester 2013/14 T. Biskup – Programmierkonzepte in der PC (4) 22 / 66

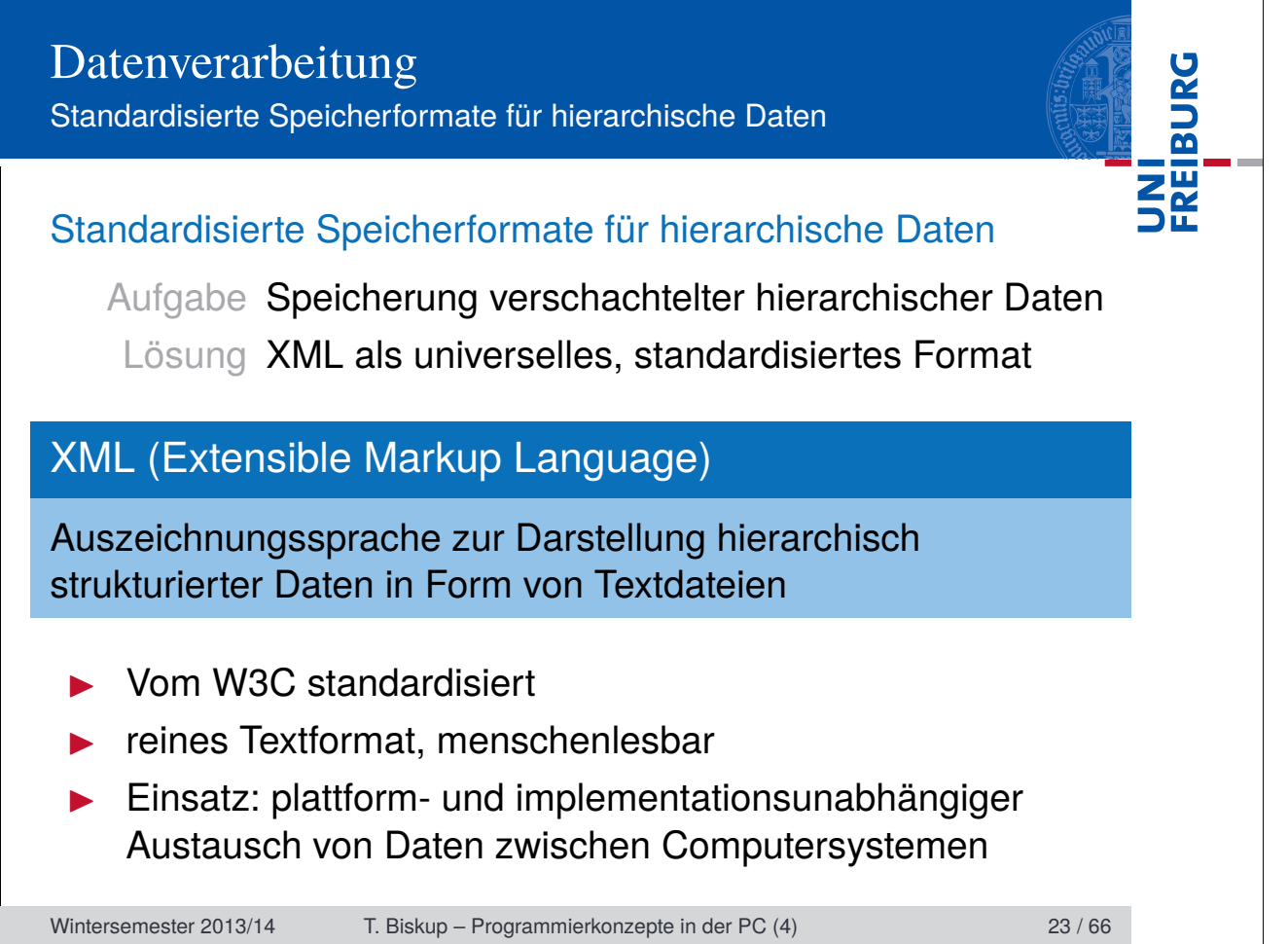

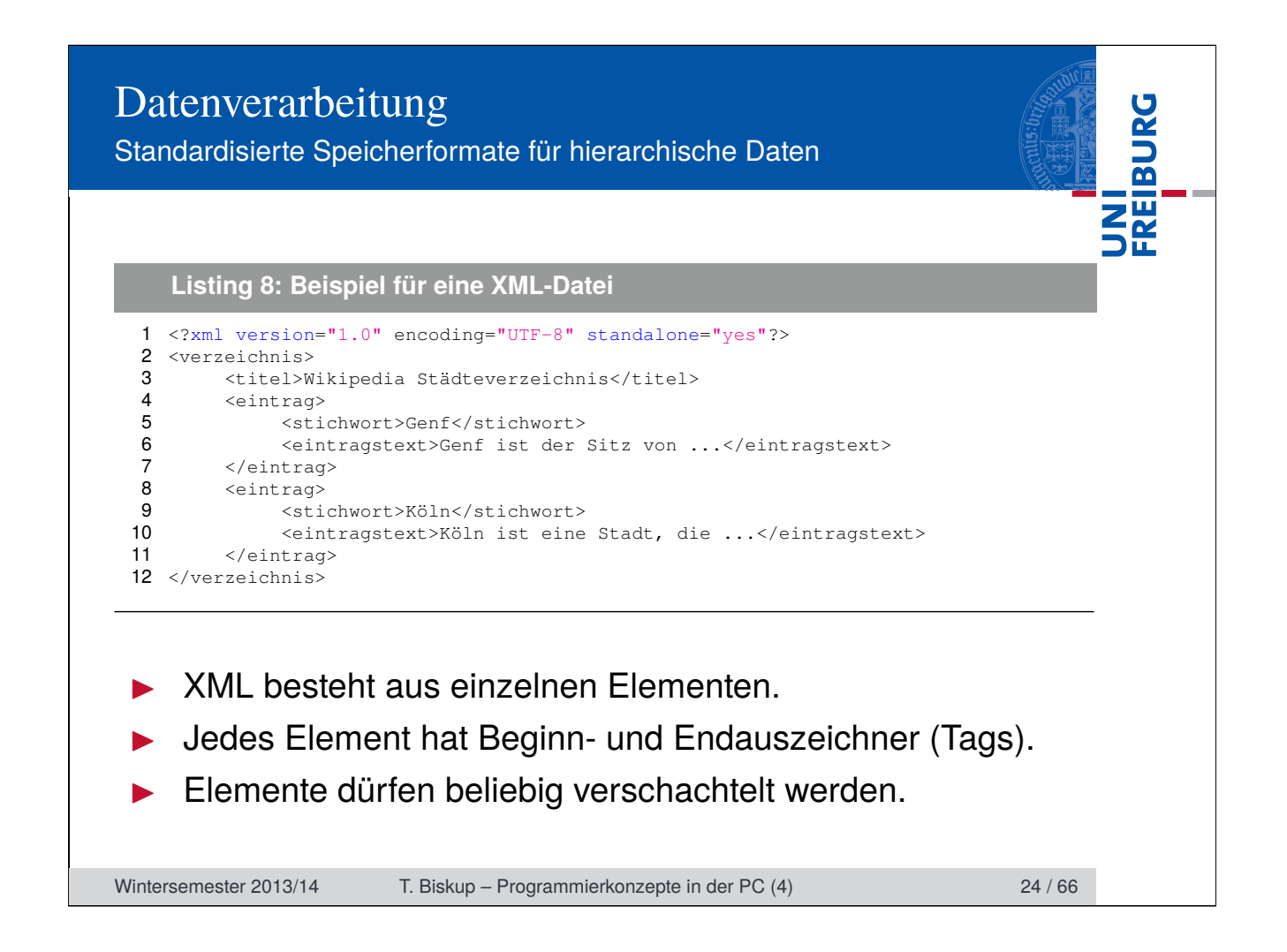

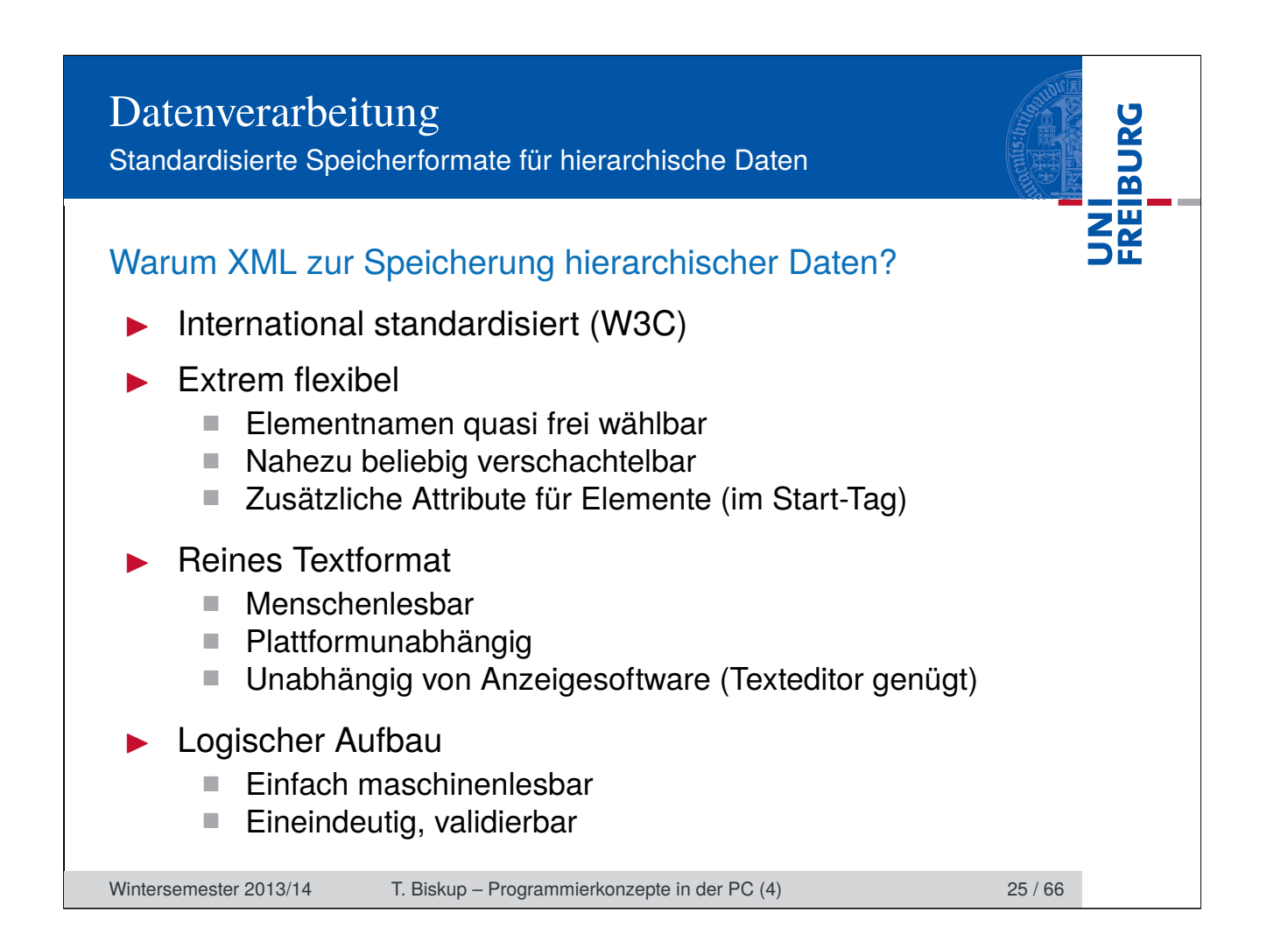

Standardisierte Speicherformate für hierarchische Daten

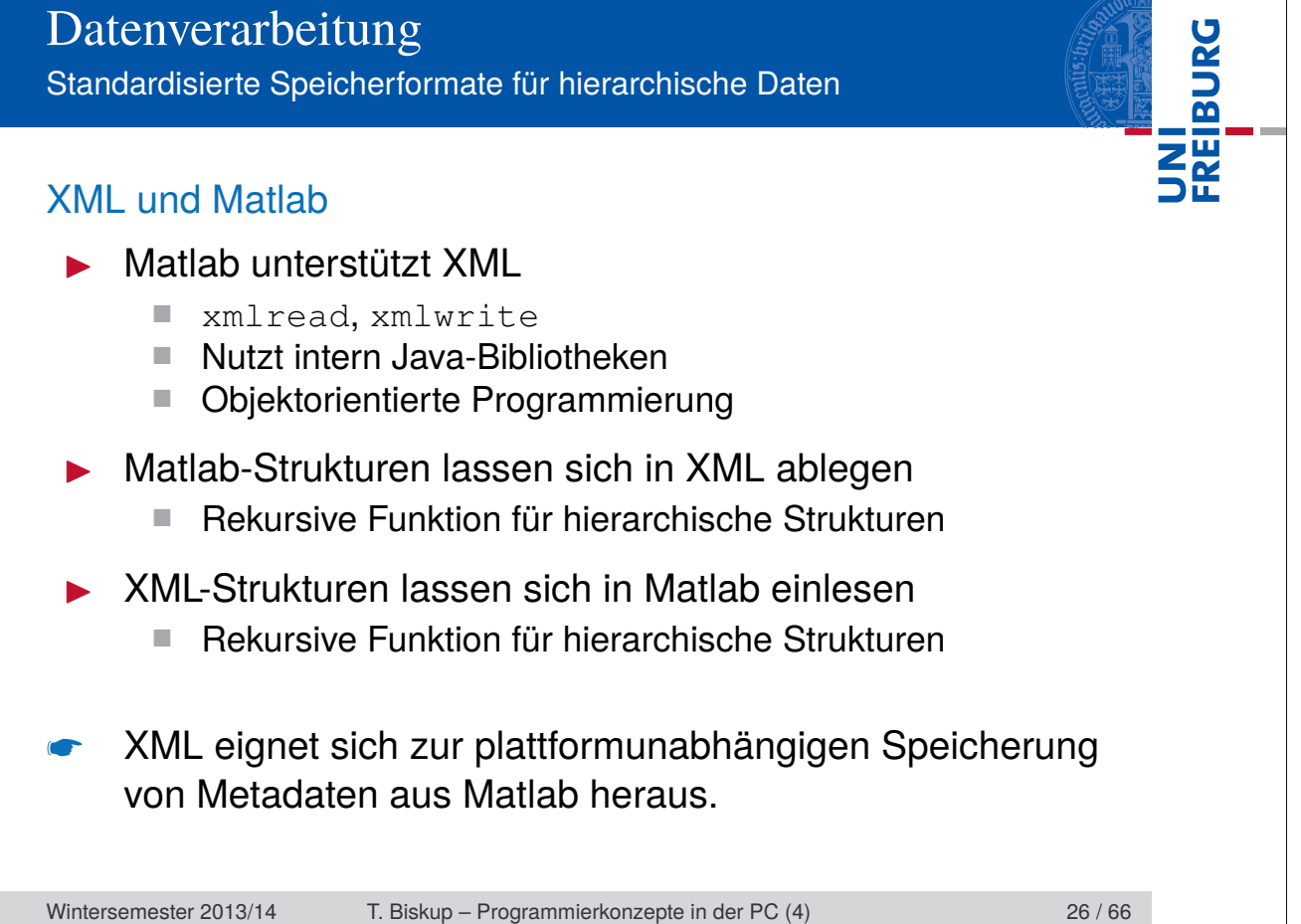

Standardisierte Speicherformate für hierarchische Daten

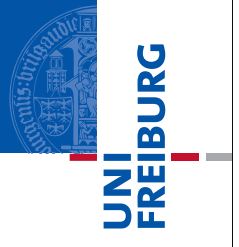

### XML und Infodateien

### $\blacktriangleright$  XML

- Allgemeinste Form einer logischen Auszeichnungssprache
- Beliebig schachtelbar
- Optimiert für Maschinenlesbarkeit
- Menschenlesbar, aber nicht komfortabel
- Manuelles Schreiben aufwendig

### **Infodatei**

- Einfache Erfassung von Metadaten zu einem Datensatz
- Eingeschränkte Hierarchie (drei Ebenen)
- Optimiert für menschliche Interaktion
- Maschinenlesbar und hinreichend eindeutig
- Manuelles Schreiben einfach

Wintersemester 2013/14 T. Biskup – Programmierkonzepte in der PC (4) 27 / 66

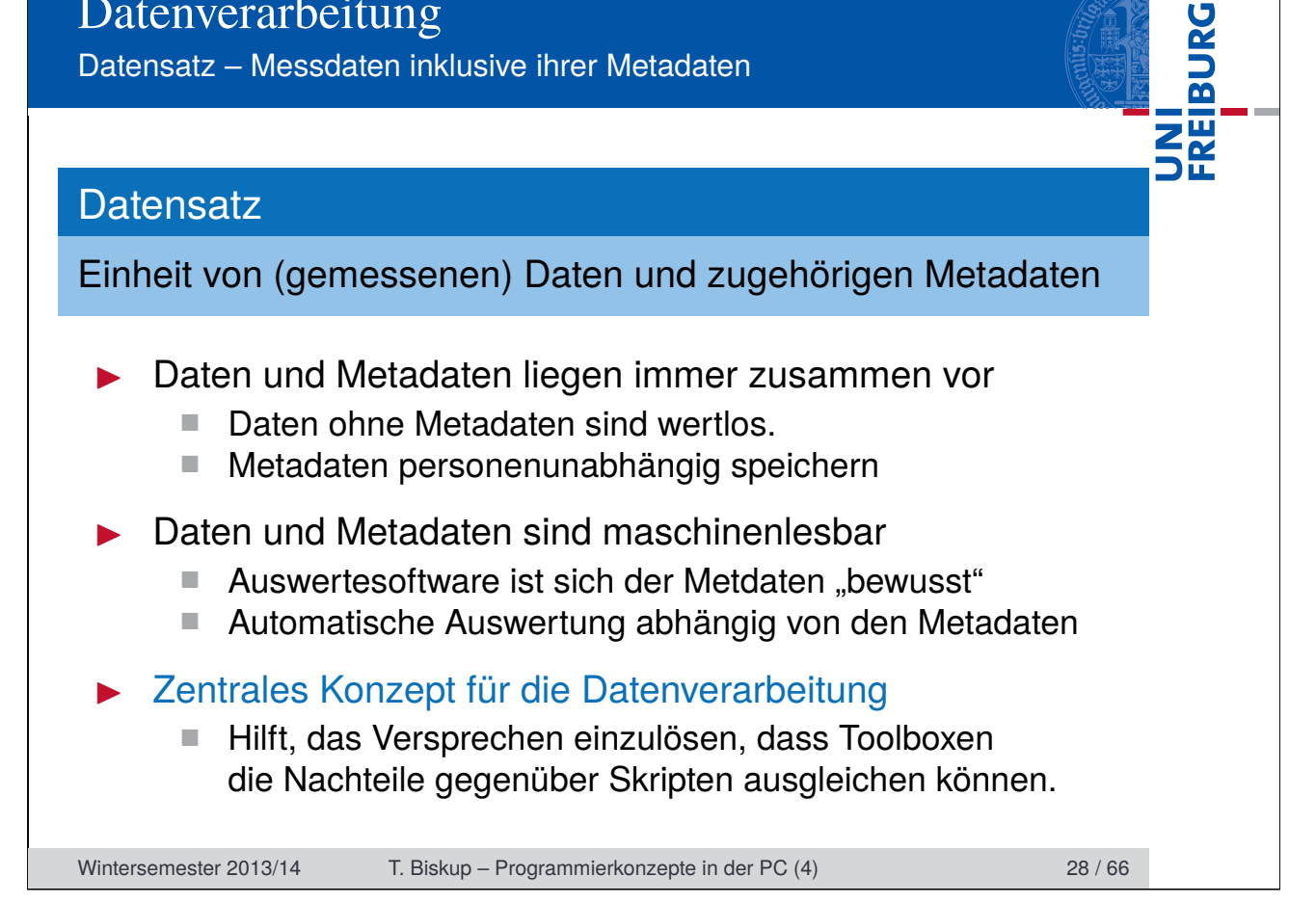

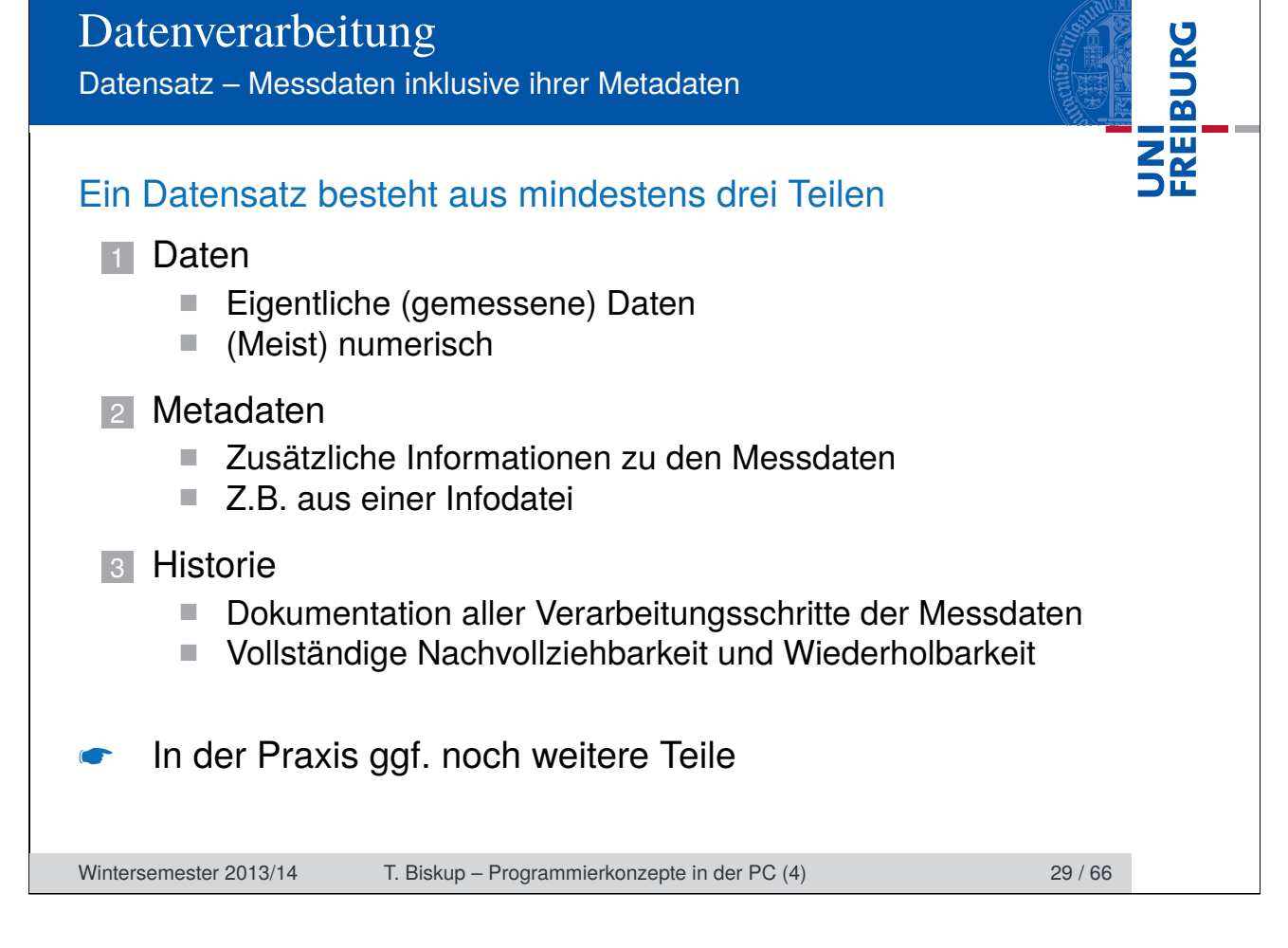

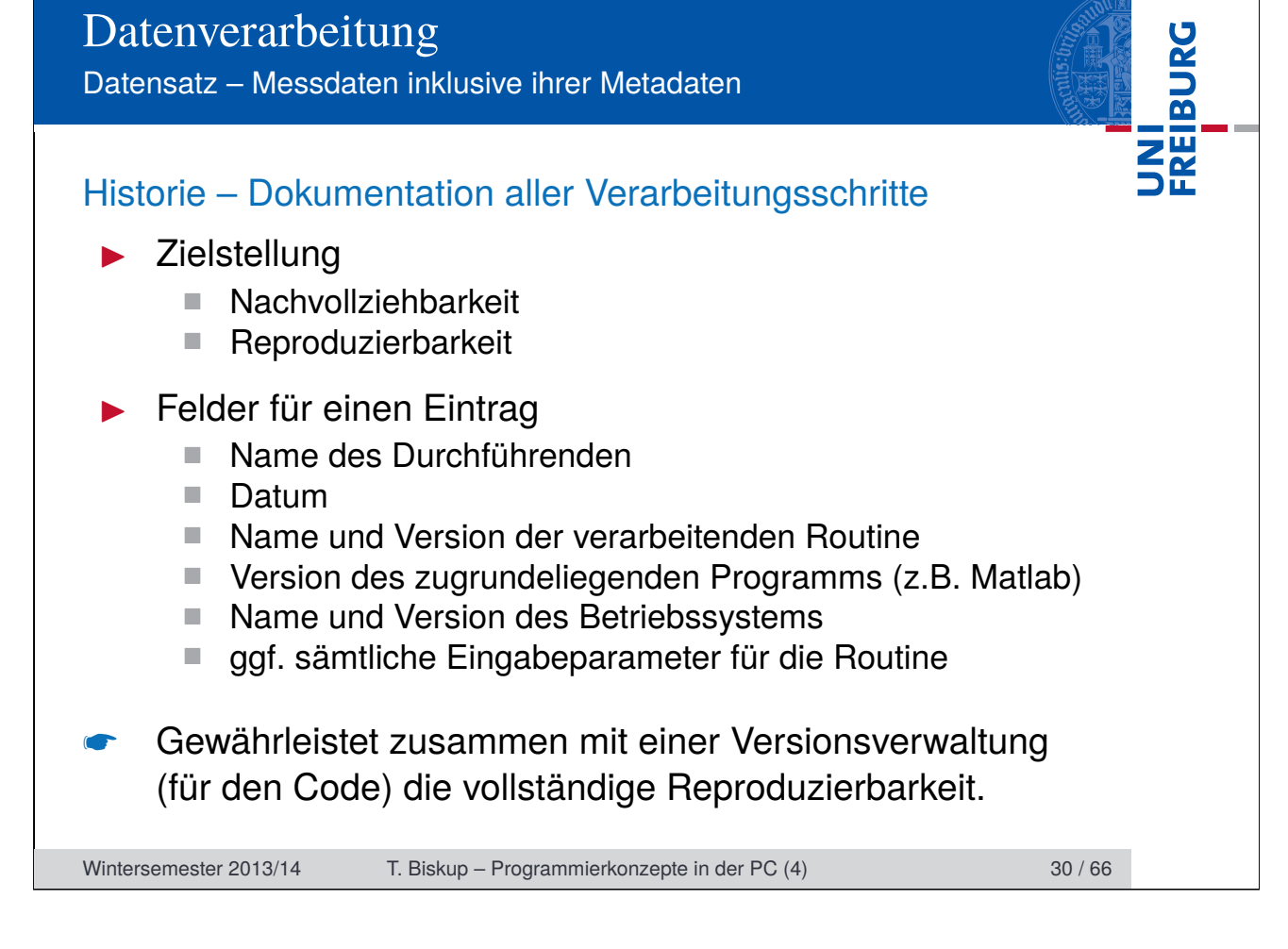

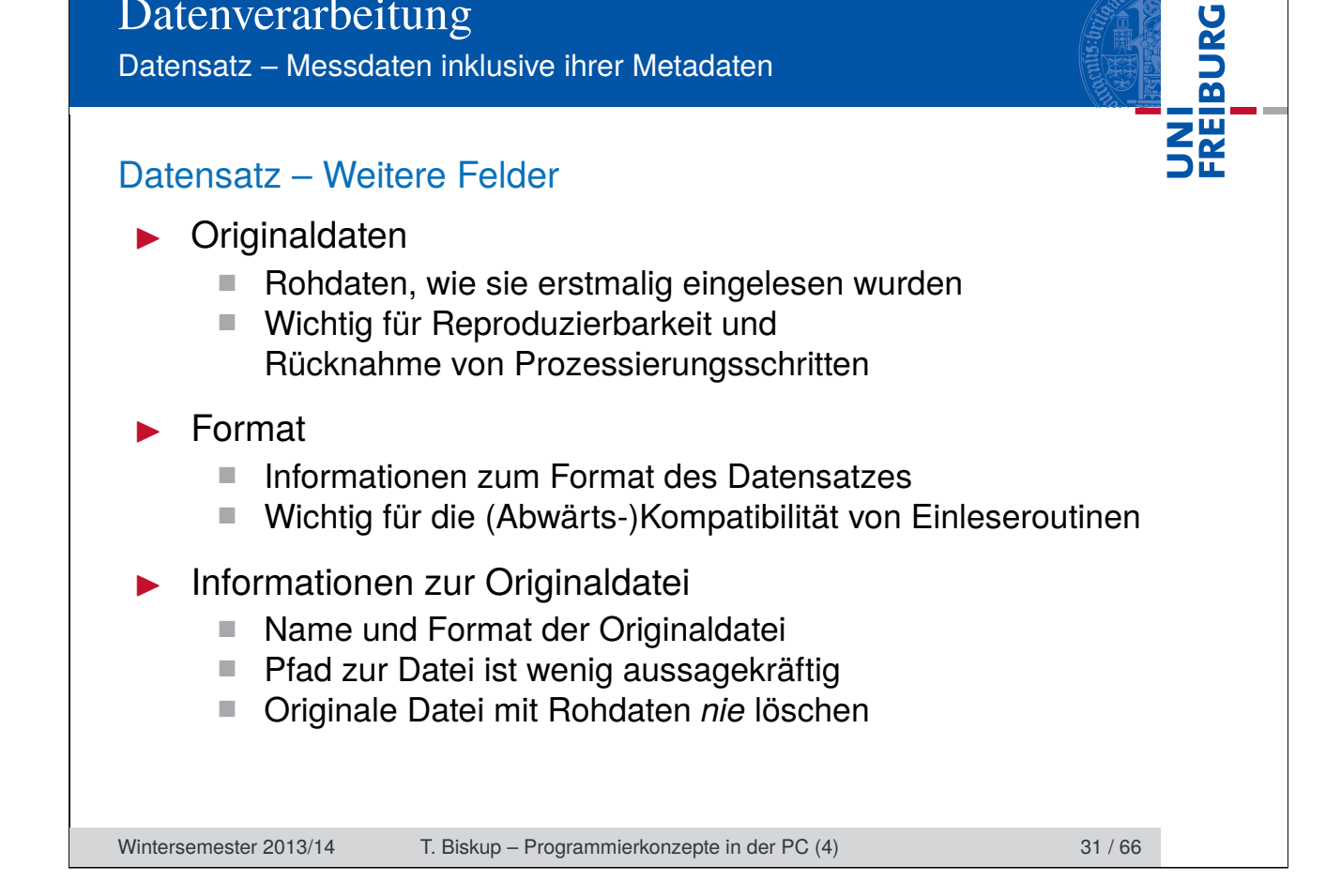

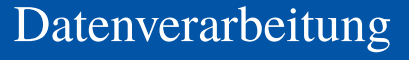

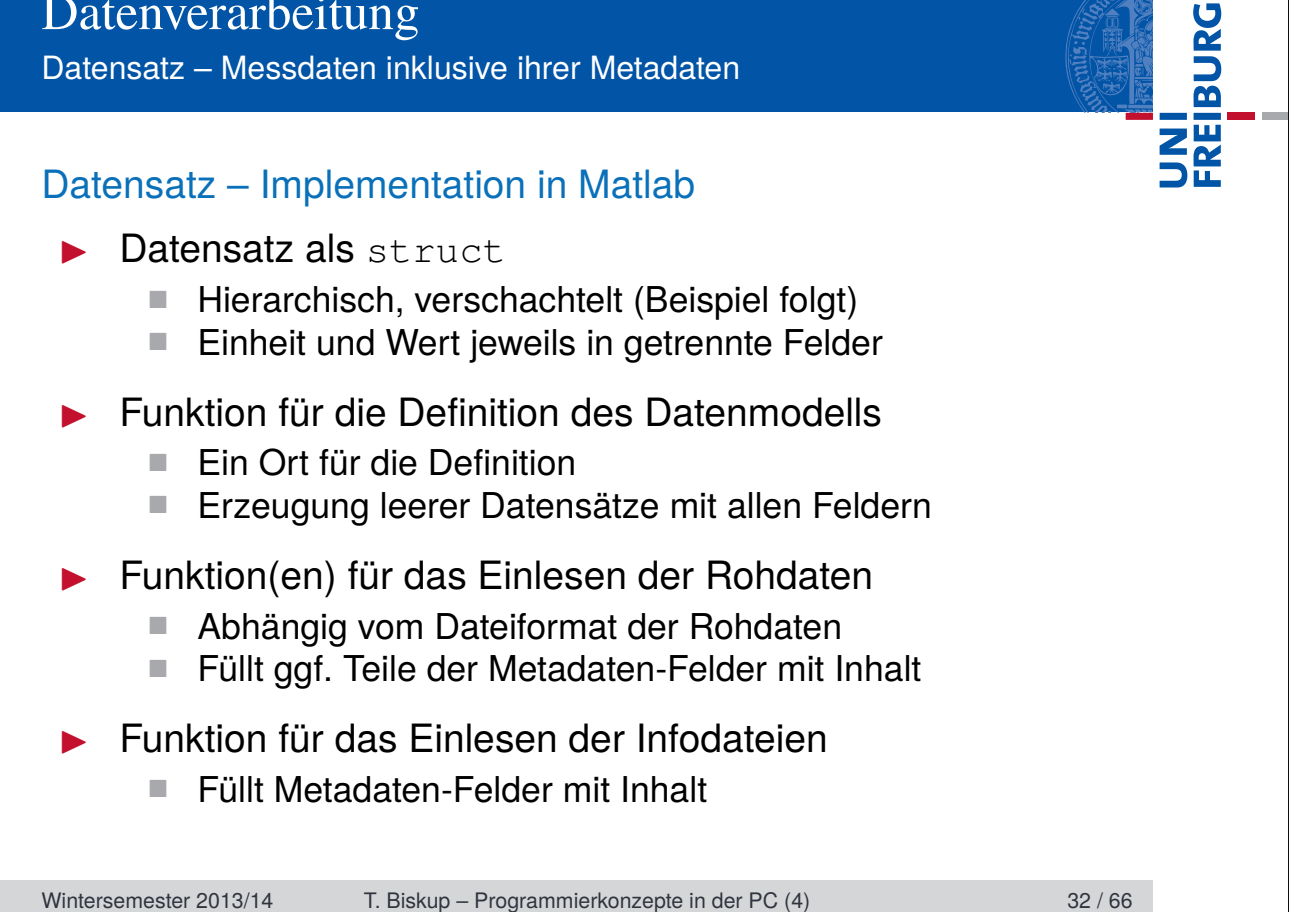

Datensatz – Messdaten inklusive ihrer Metadaten

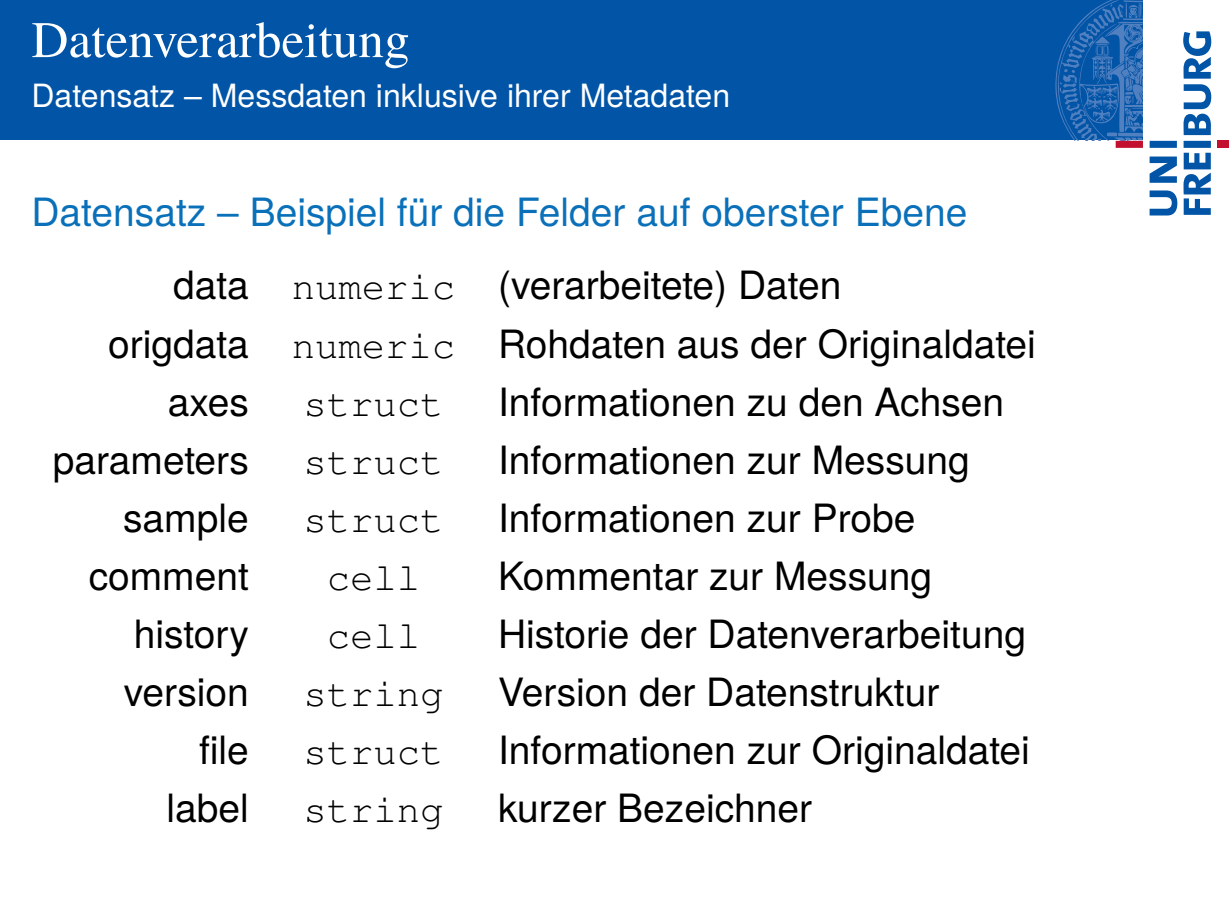

Wintersemester 2013/14 T. Biskup – Programmierkonzepte in der PC (4) 33 / 66

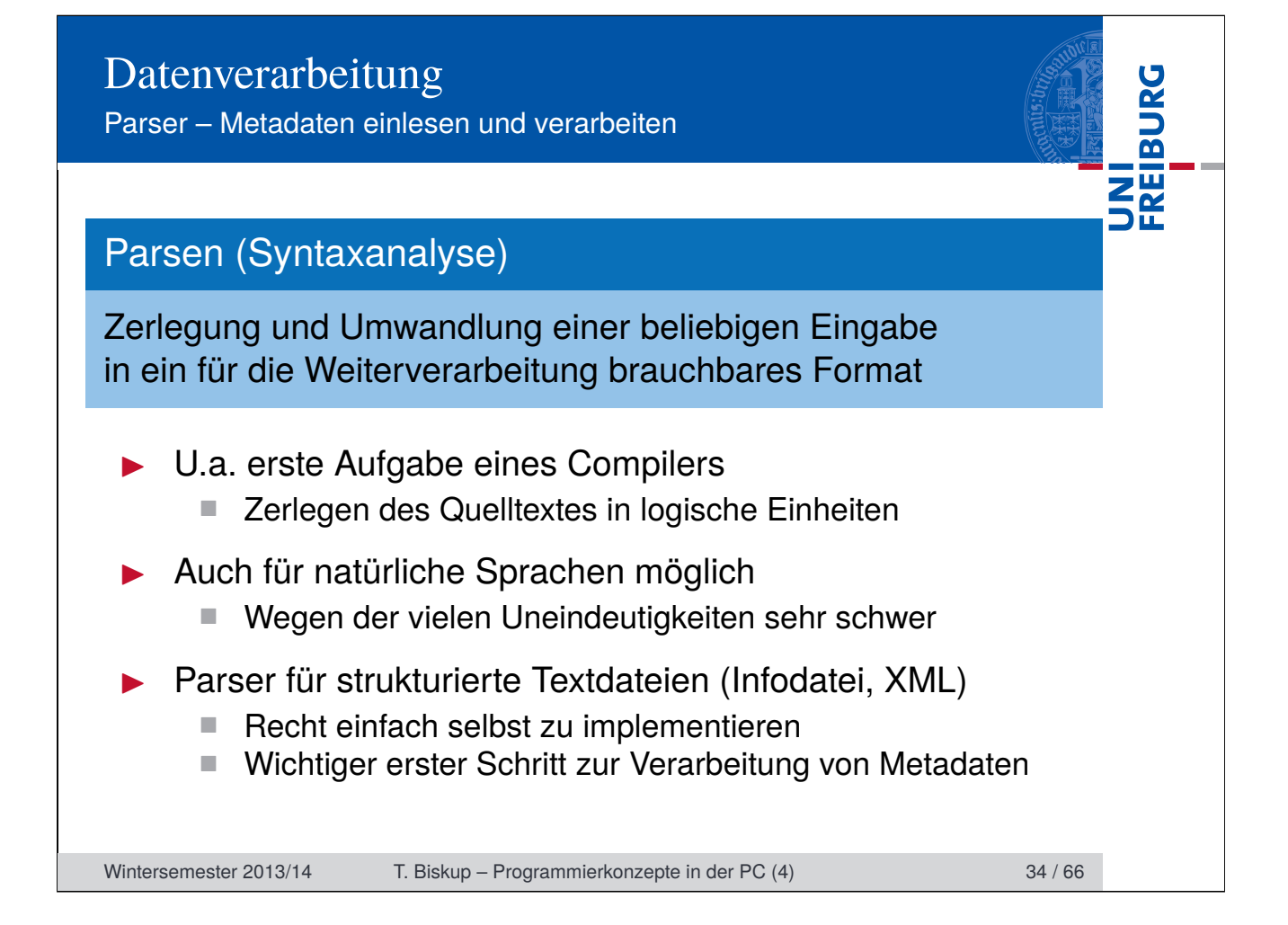

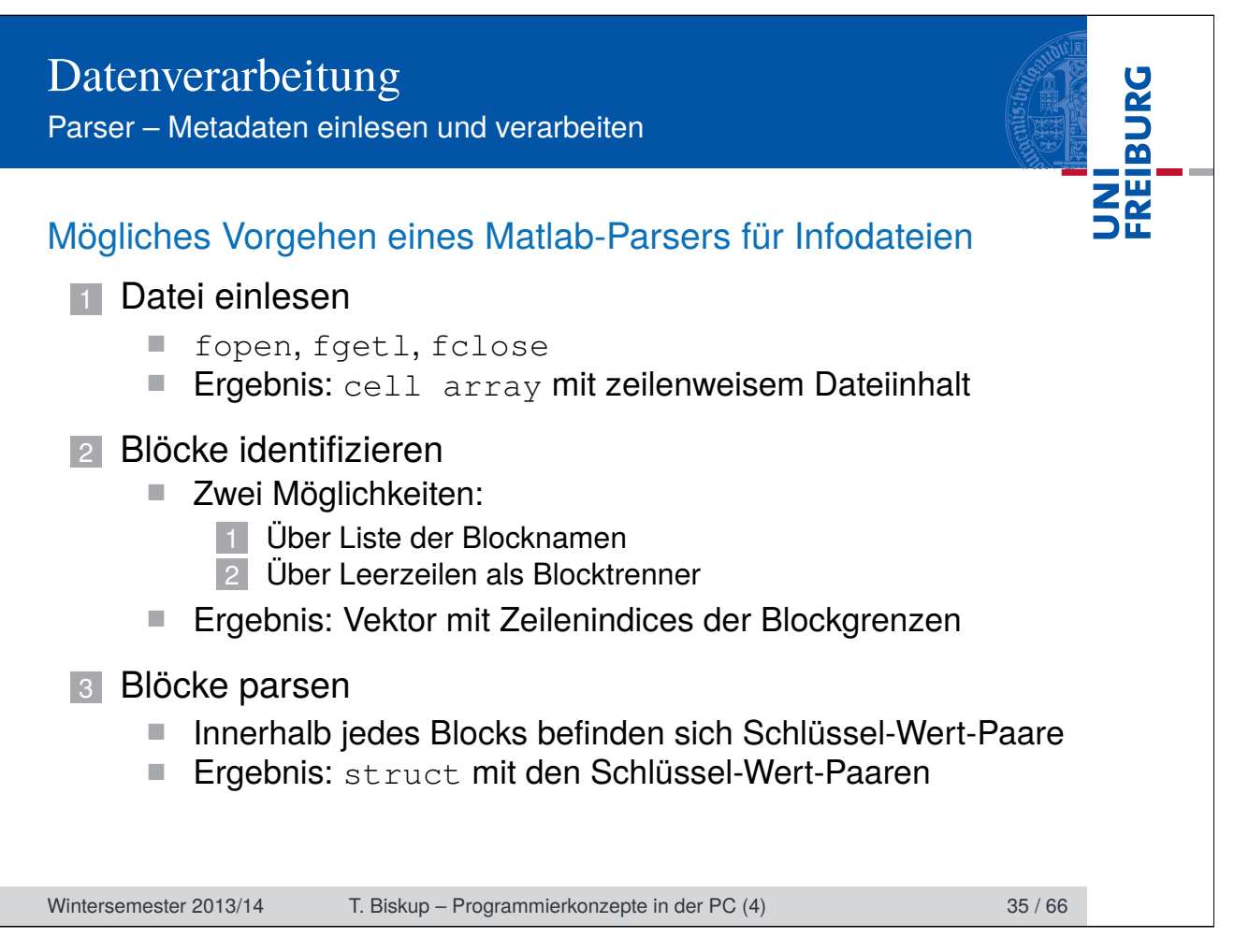

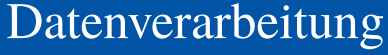

Parser – Metadaten einlesen und verarbeiten

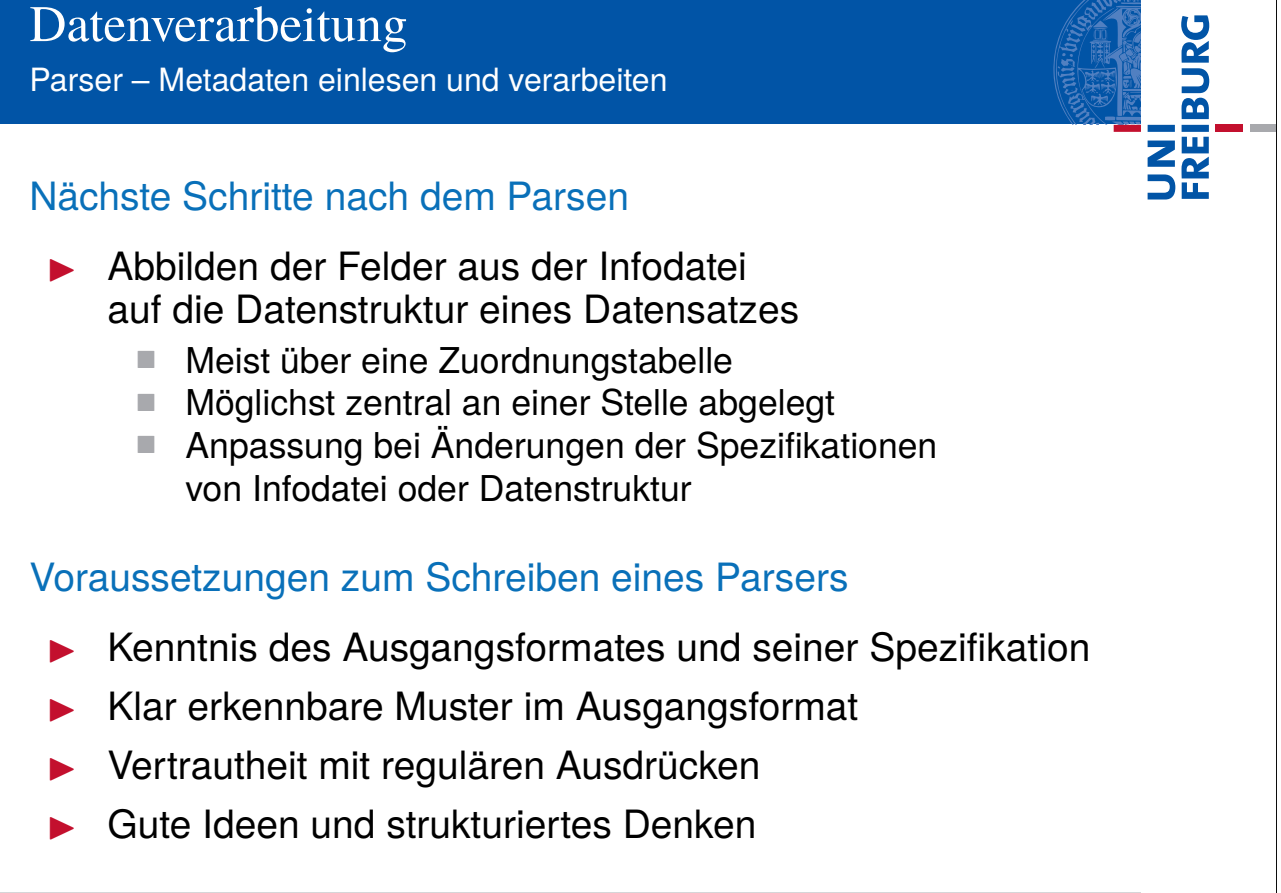

Wintersemester 2013/14 T. Biskup – Programmierkonzepte in der PC (4) 36 / 66

Ausblick: Berichte generieren

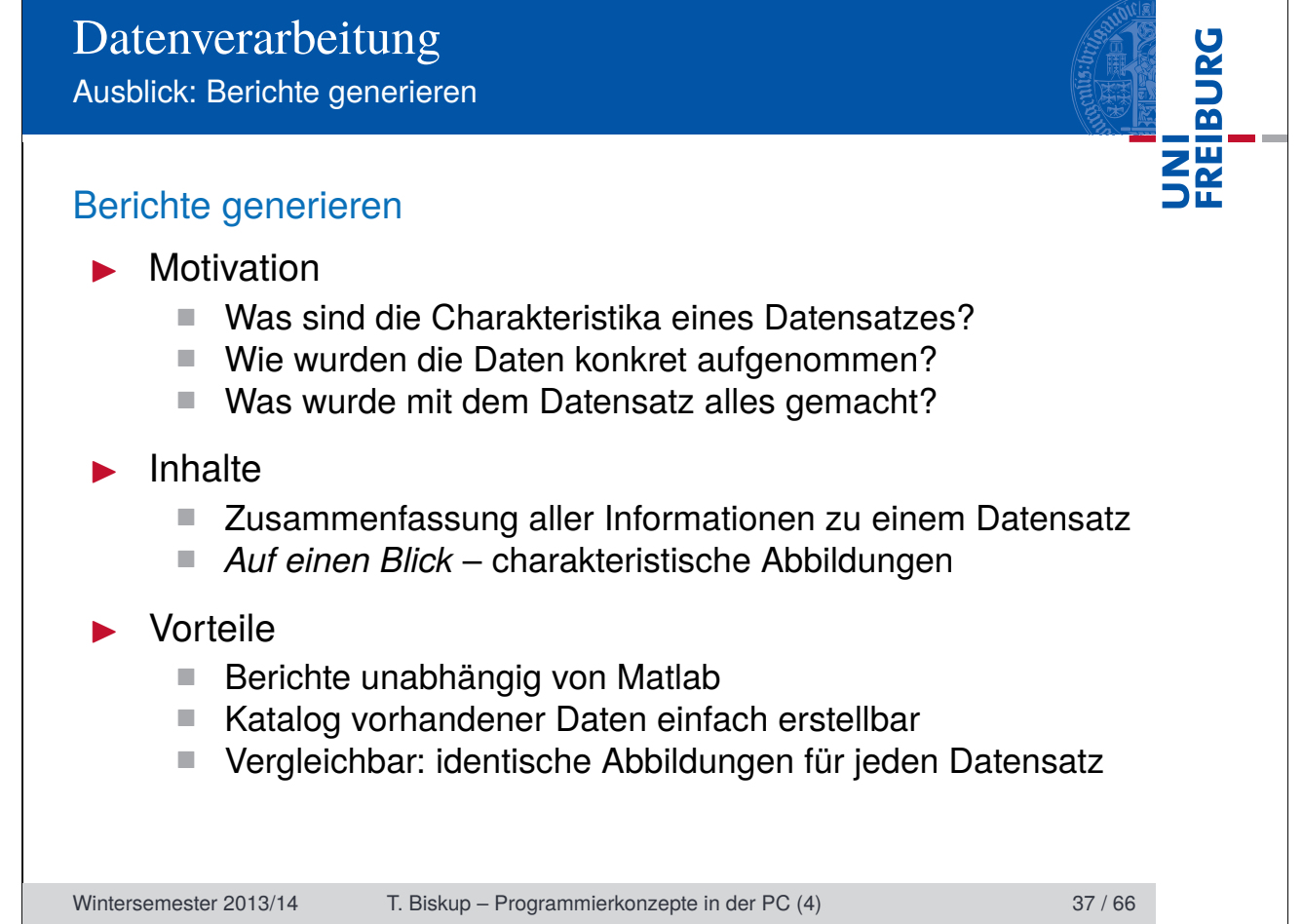

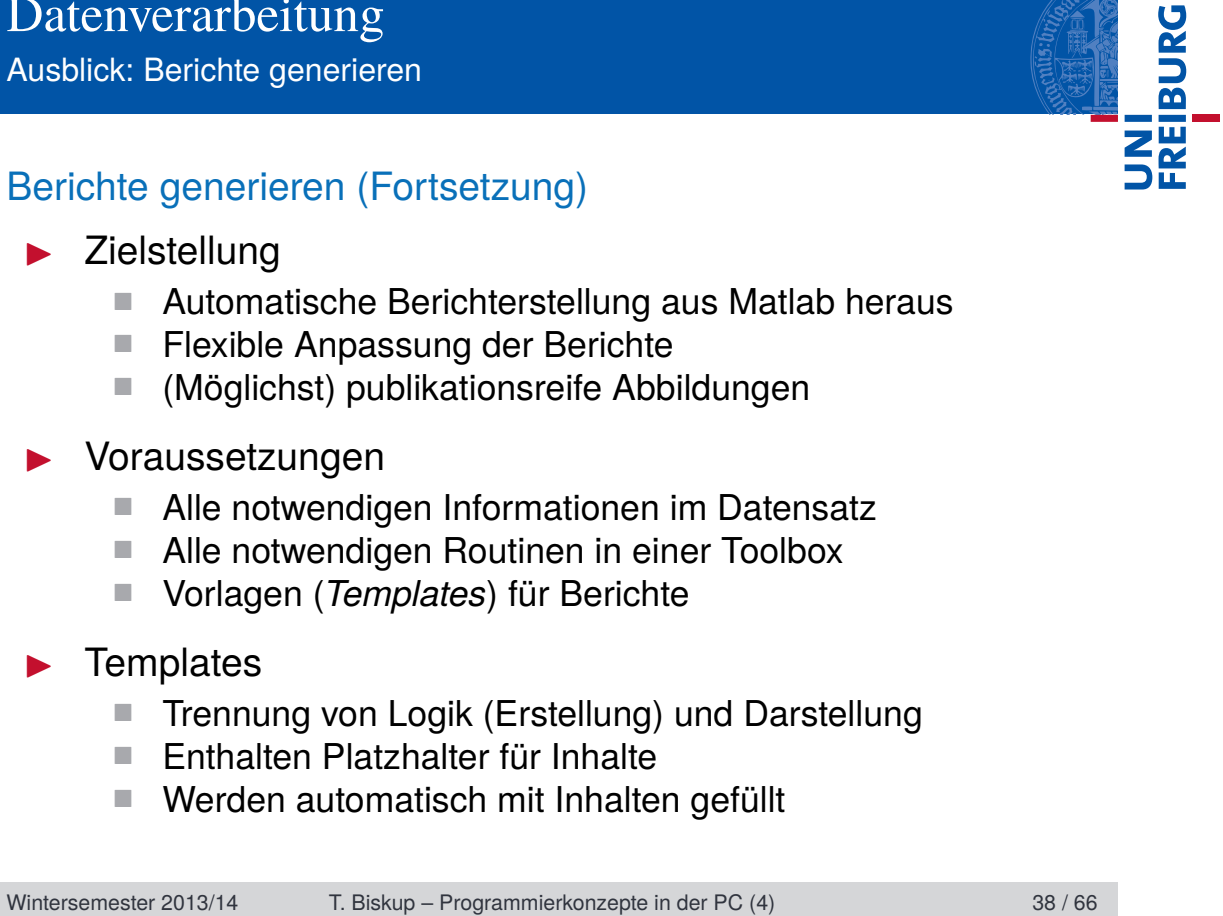

Ausblick: Berichte generieren

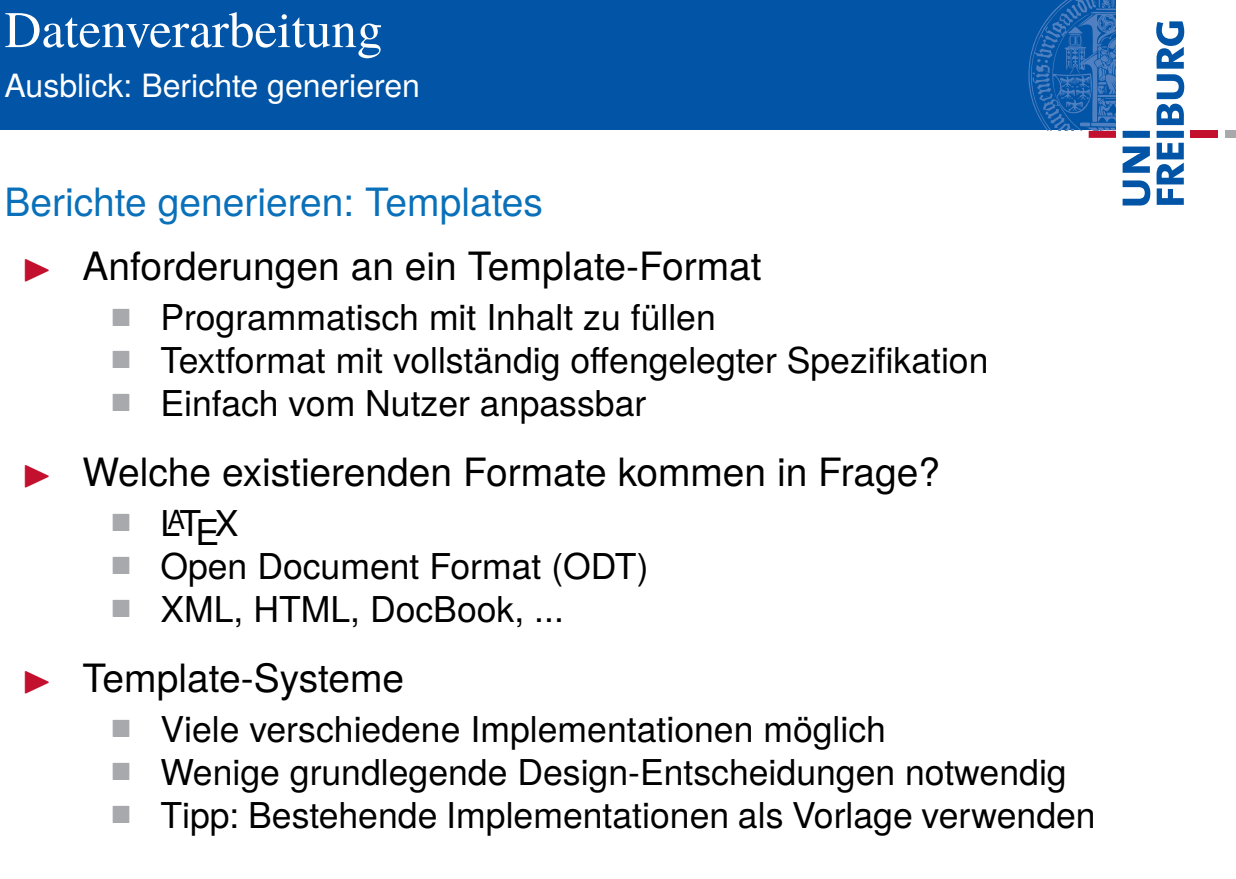

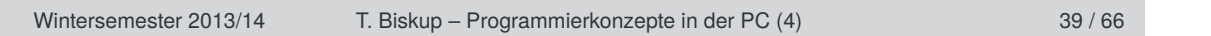

Ausblick: Laborinformationssysteme

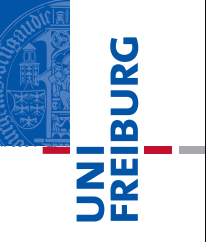

### Laborinformationssystem

### **Motivation**

- Übersicht über Proben, Messungen, Daten, Auswertungen
- Einfache Durchsuchbarkeit nach unterschiedlichen Kriterien

### Voraussetzungen

- Daten und Metadaten in maschinenlesbarer Form
- Standardisierte Datenerfassung (Formulare, Infodateien)
- Kernaspekte der Umsetzung (Nutzersicht)
	- Hohe Verfügbarkeit (räumlich und zeitlich)
	- Einfache Bedienbarkeit
	- **Plattformunabhängig**
	- Einfacher Export der verfügbaren Informationen
	- Offensichtlicher Mehrgewinn bei konsequenter Nutzung

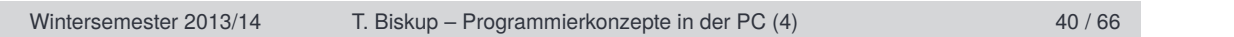

Ausblick: Laborinformationssysteme

### Laborinformationssystem

- I Kernaspekte der Umsetzung (Entwicklersicht)
	- Datenbankbasiert (Durchsuchbarkeit)
	- Serverbasiert (Verfügbarkeit)
	- Webbasiert (Plattformunabhängigkeit)
- I Kommerzielle Lösungen
	- Qualitätssicherung (u.a.) in Industrie und Medizin
	- Meist sehr teuer und mit enormem Anpassungsaufwand

**FREIBURG** 

- **Weitere Aspekte** 
	- Datenschutz von Anfang an beachten
	- Nach Möglichkeit auf Standardkomponenten zurückgreifen
	- Datensicherheit (I): robuste Backup-Lösungen
	- Datensicherheit (II): Schutz vor unerlaubtem Zugriff

Wintersemester 2013/14 T. Biskup – Programmierkonzepte in der PC (4) 41 / 66

Zwei Arten von Nutzerschnittstellen

### **Nutzerschnittstelle**

Abstrakte Schicht zwischen dem Nutzer und den eigentlichen Routinen, die dem Nutzer die Bedienung erleichtert.

UNI<br>FREIBURG

### Zwei Arten von Nutzerschnittstellen

- $\blacktriangleright$  Textbasierte Schnittstelle *command line interface*, CLI
- $\blacktriangleright$  grafische Schnittstelle *graphical users interface*, GUI
- ☛ Jede dieser Schnittstellen hat ihre Vor- und Nachteile.

Wintersemester 2013/14 T. Biskup – Programmierkonzepte in der PC (4) 44 / 66

Zwei Arten von Nutzerschnittstellen

# FREIBURG

### Textbasierte Nutzerschnittstelle (CLI)

- I Menüs und Nutzereingaben in einer Textkonsole
- I Vollständig deterministisch (bis auf Nutzereingaben)
- Linear: immer nur eine Entscheidungsmöglichkeit
- Strukturiert, aber mit wenig Freiheiten

### Grafische Nutzerschnittstelle (GUI)

- I Grafische Anordnung von Bedienelementen
- Reihenfolge der Ereignisse unvorhersehbar
- Nichtlinear: beliebige Entscheidungsmöglichkeiten
- I Große Freiheit: Alles (implementierte) jederzeit möglich.

Wintersemester 2013/14 T. Biskup – Programmierkonzepte in der PC (4) 45 / 66

Zwei Arten von Nutzerschnittstellen

### Beispiel: Textbasierte Nutzerschnittstelle (CLI)

**Listing 9: Programm zur Simulation von EPR-Spektren**

```
1 Do you wish to simulate or to fit?
\begin{bmatrix} 2 & \text{[f]} & \text{Fit} \\ 3 & \text{[s]} & \text{Sim} \end{bmatrix}[s] Simulate
4 [q] Quit
5 Your choice (default: [f]): s
6
7 Do you wish to load experimental data?
8 [y] Yes<br>9 [n] No
   9 [n] No
10 Your choice (default: [n]): n
11
12 The simulation parameters currently chosen:
13 g 2.0200 2.0200 2.0200<br>14 D 3900.0000
14 D<br>15 E<br>130.0000
               130.0000
16 mwFreq 9.7000
17 nPoints 361.0000
18 Range 260.0000 440.0000
19 Temperature 0.0000 0.4500 0.5500
20 Method matrix
```
Wintersemester 2013/14 T. Biskup – Programmierkonzepte in der PC (4) 46 / 66

Zwei Arten von Nutzerschnittstellen

### Beispiel: Grafische Nutzerschnittstelle (GUI)

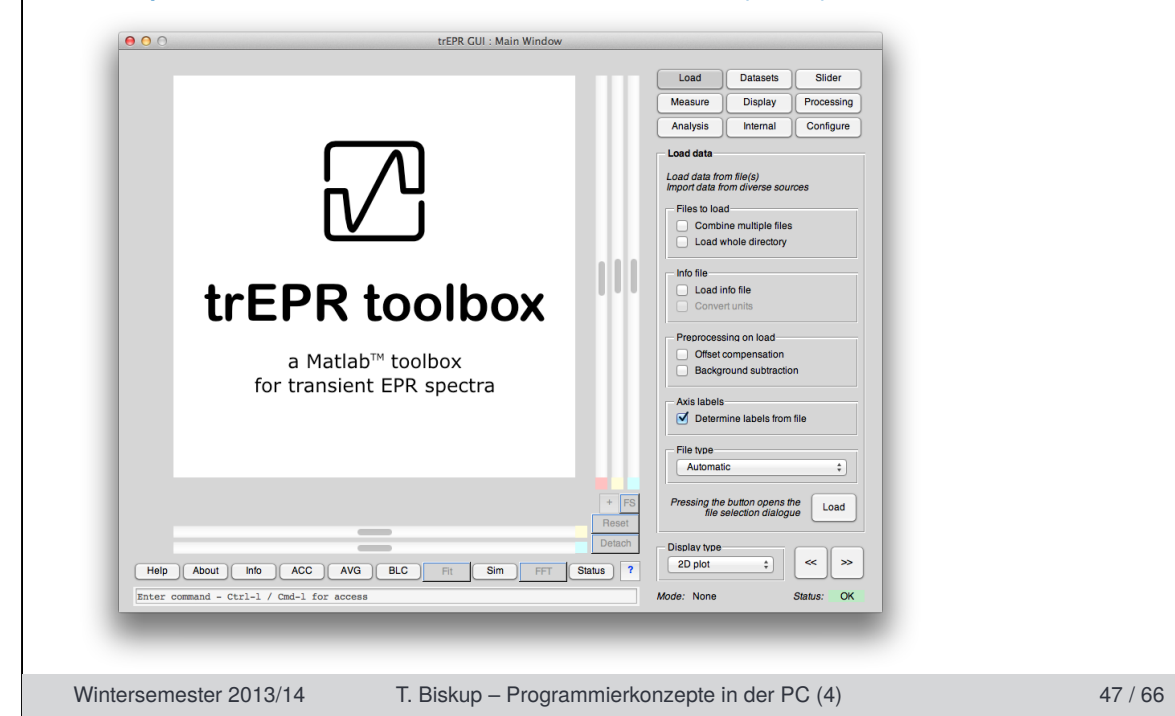

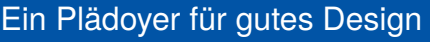

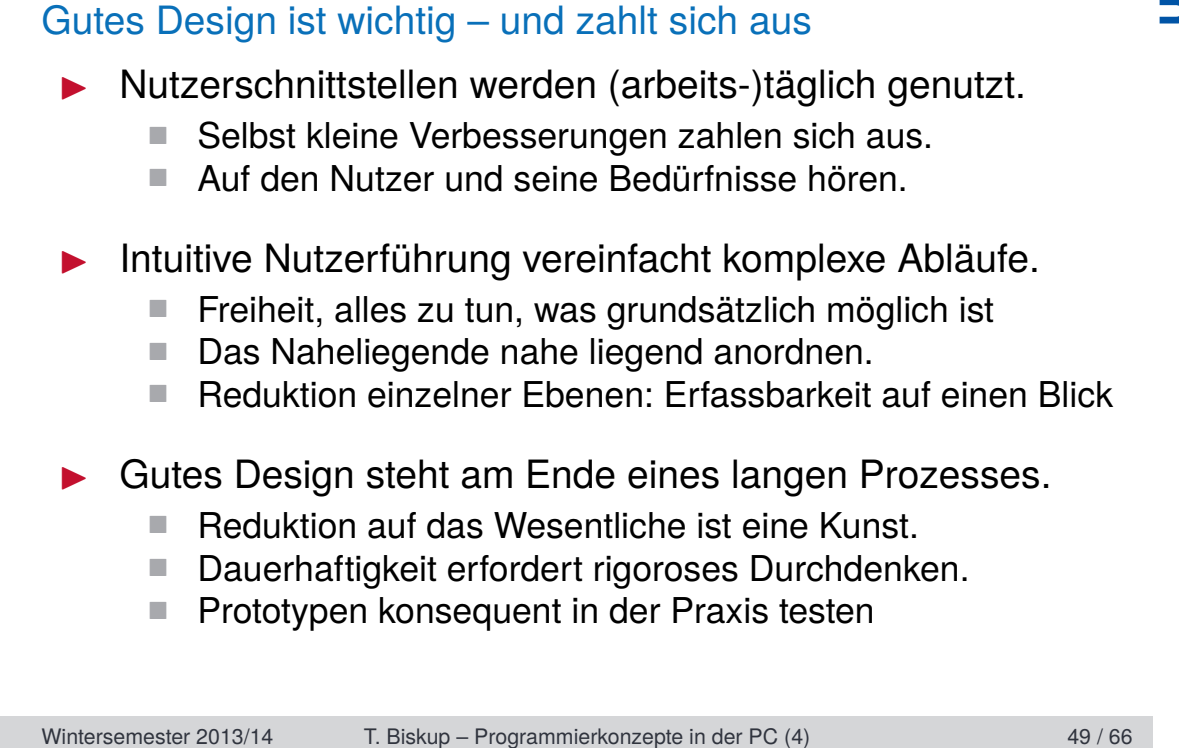

Ein Plädoyer für gutes Design

### Was ist "Gutes Design"?

- Die Antwort ist letztlich subjektiv.
- Ein erkennbares Konzept ist vermutlich *ein* Aspekt.
- Was ist das Ziel des Designs?
	- Qualität als Maß: Wie gut wurde das Ziel erreicht?
- Welche Ebene betrachten wir?
	- Anwender und Entwickler haben unterschiedliche Ansprüche.

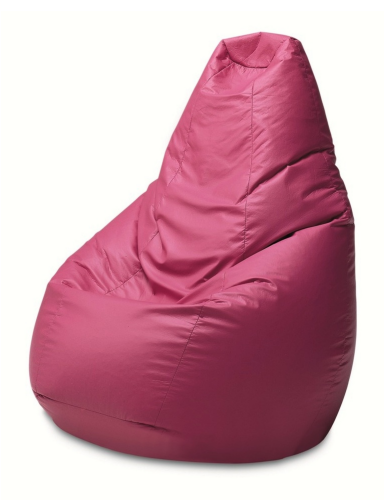

☛ Pragmatischer Ansatz: Was funktioniert, ist gut (genug).

Piero Gatti, Cesare Paolini, Franco Teodoro, Sacco, 1968

Wintersemester 2013/14 T. Biskup – Programmierkonzepte in der PC (4) 50 / 66

UNI<br>Freiburg

Ein Plädoyer für gutes Design

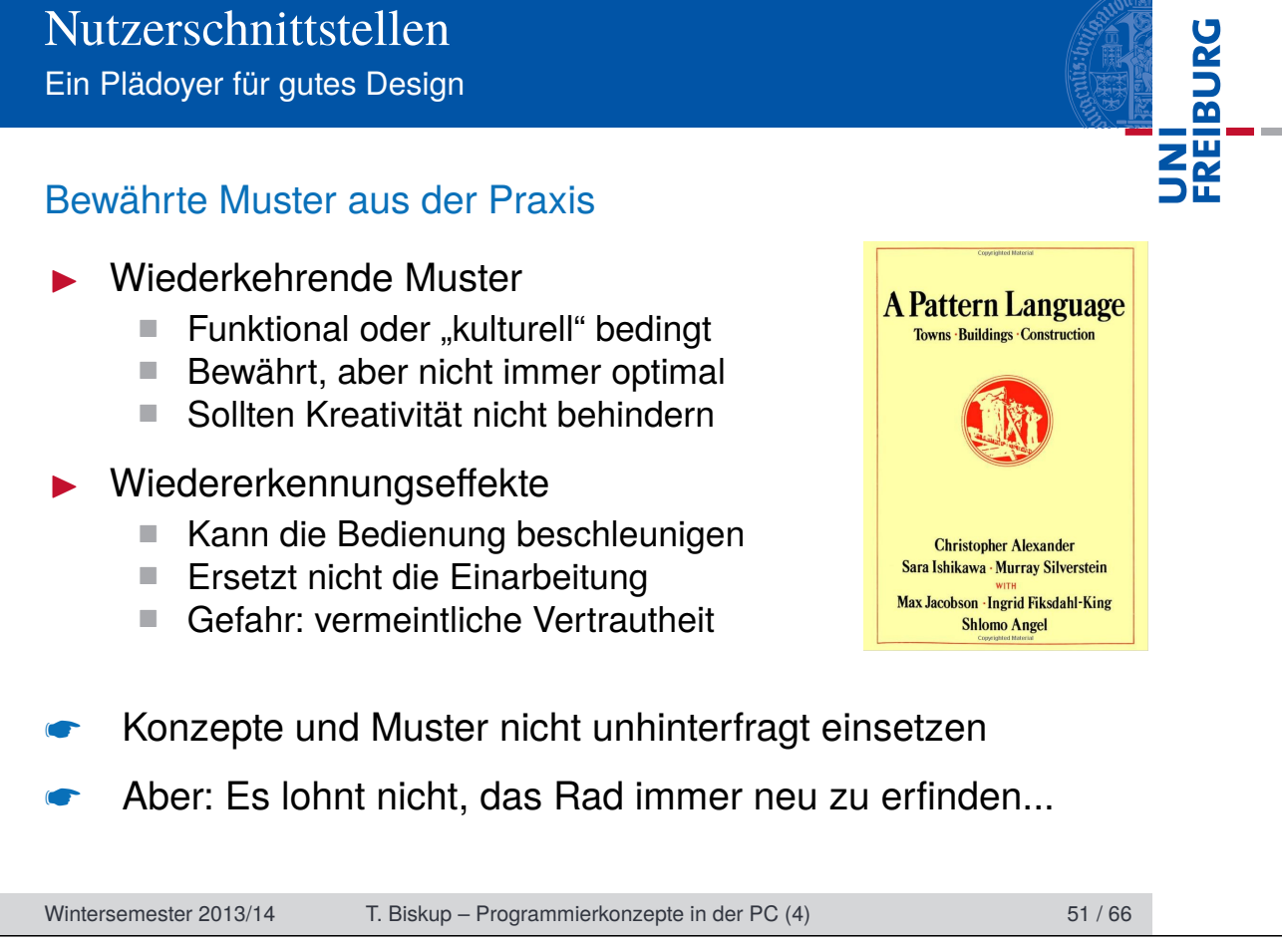

Trennung von Datenverarbeitung und Nutzerschnittstelle

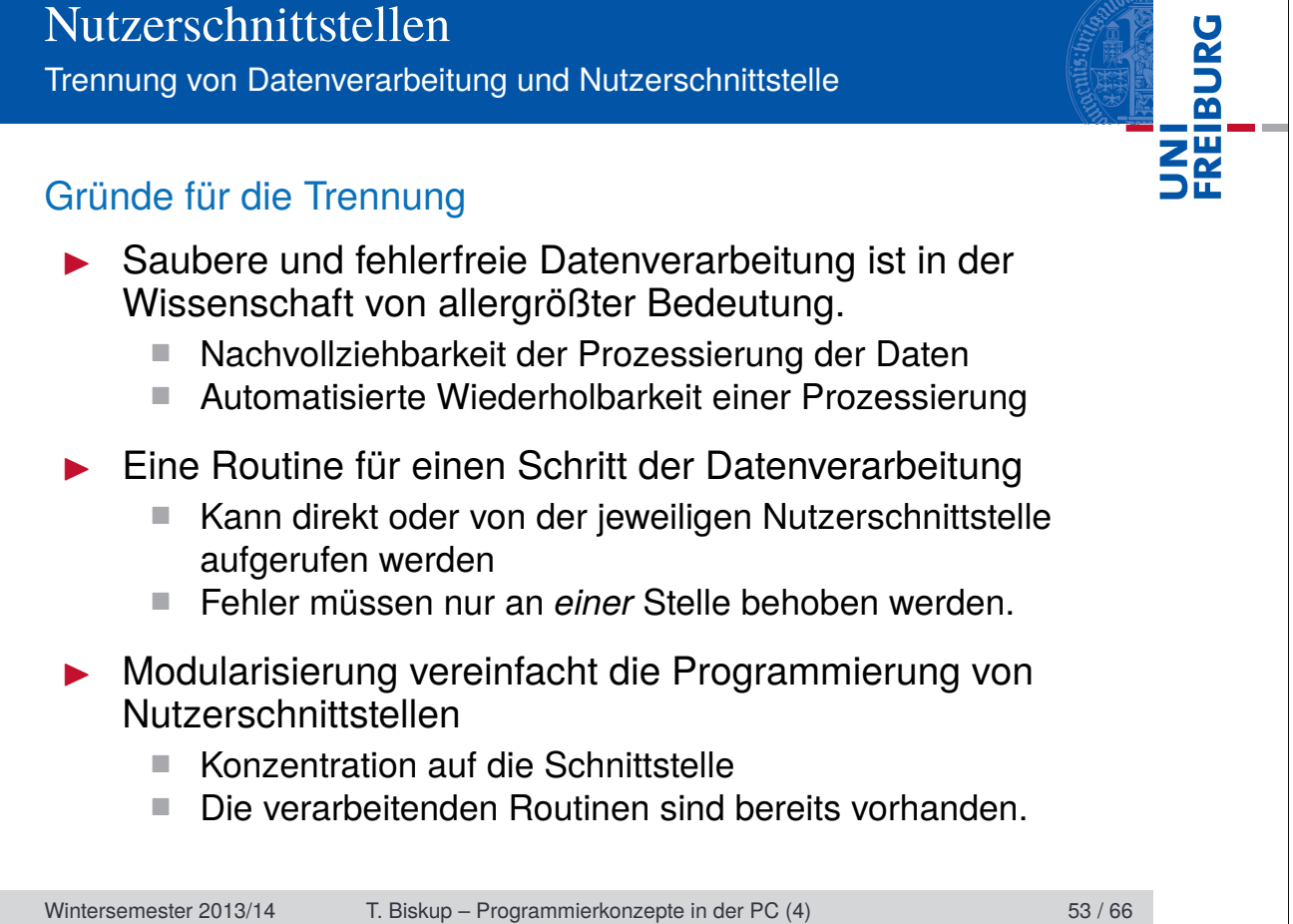

Trennung von Datenverarbeitung und Nutzerschnittstelle

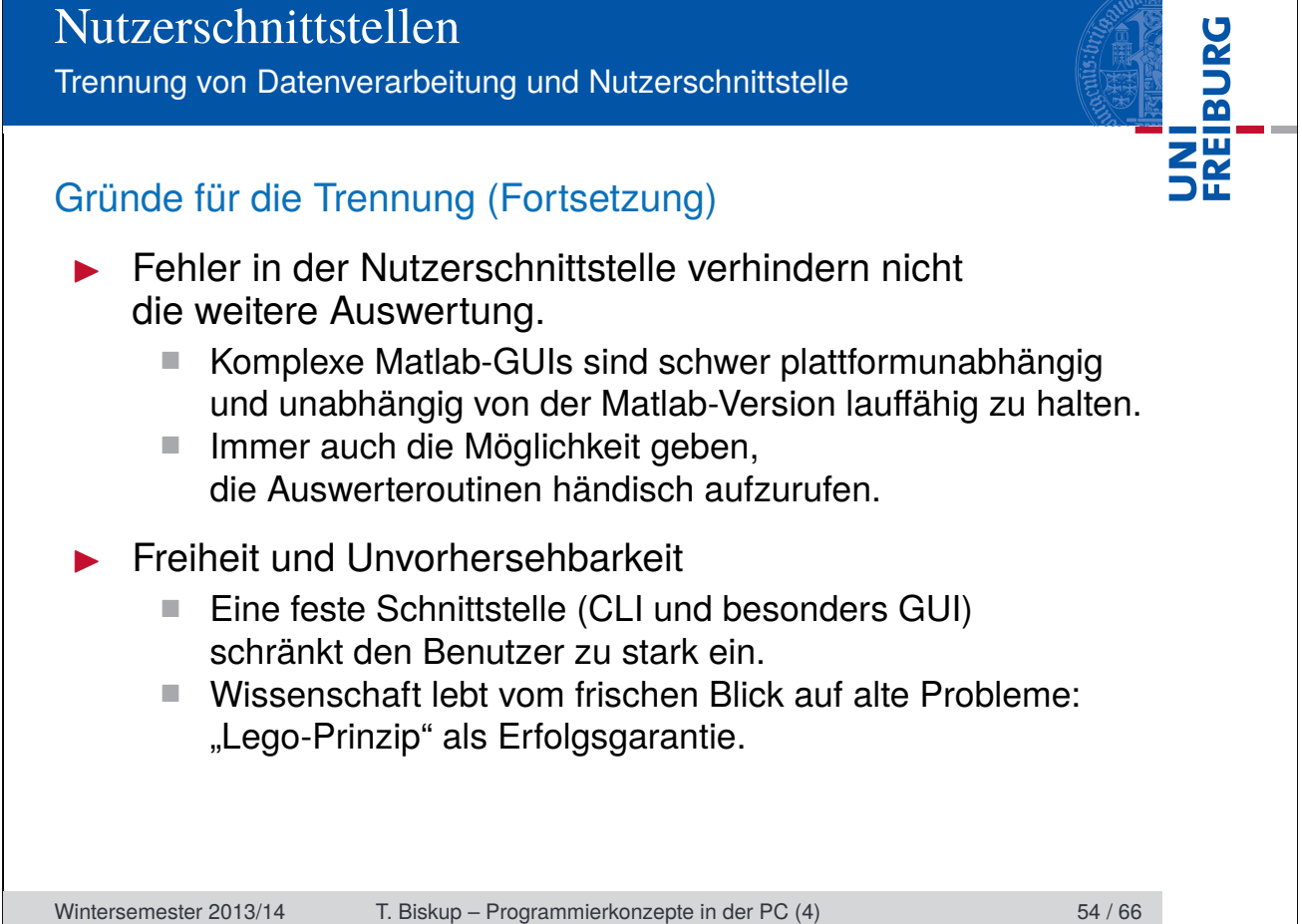

Trennung von Datenverarbeitung und Nutzerschnittstelle

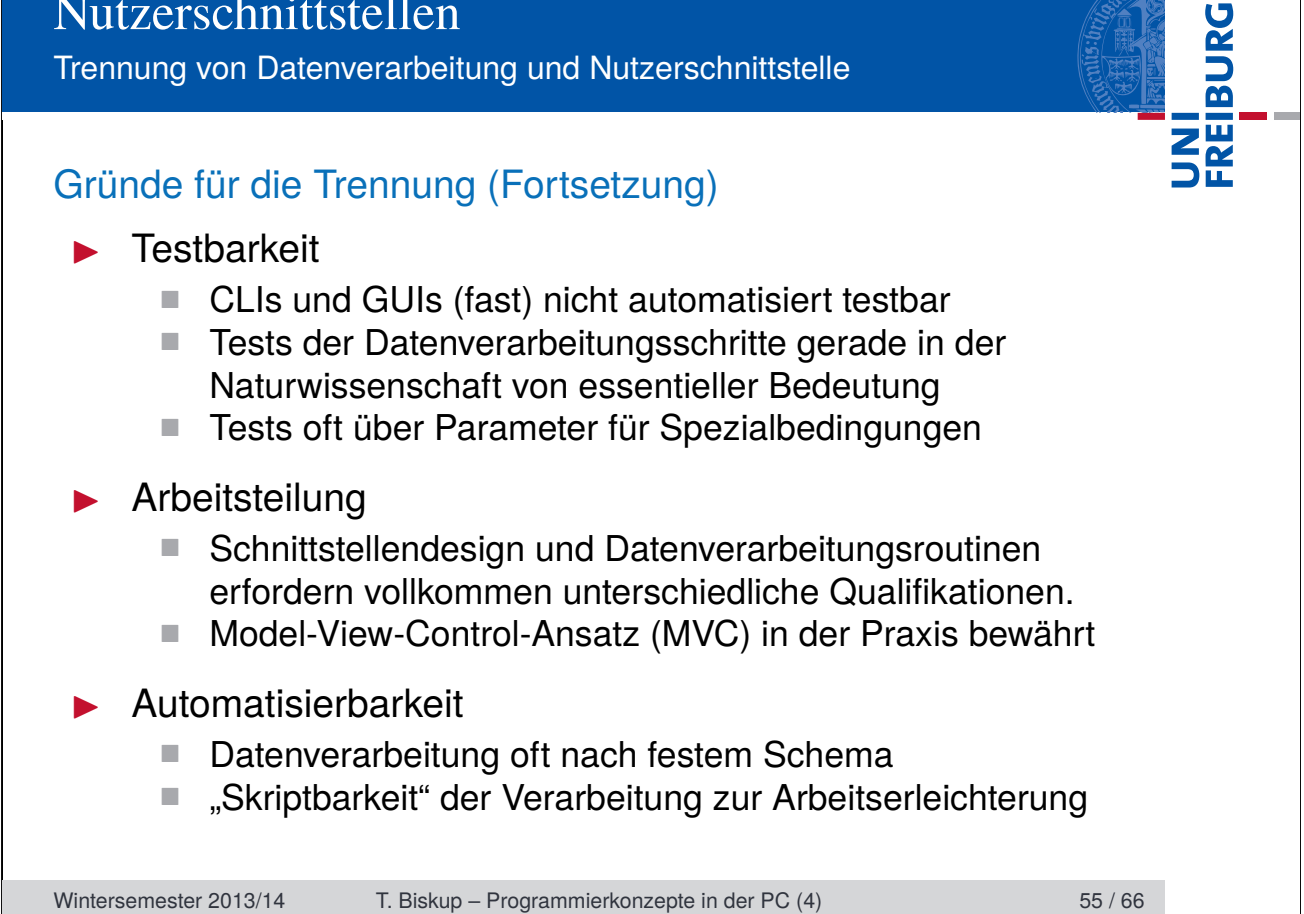

Bausteine textbasierter Nutzerschnittstellen

**Listing 10: Textbasierte Schnittstelle zur Simulation von EPR-Spektren**

 >> trEPRTSim\_cli Do you wish to simulate or to fit? **3** [f] Fit<br>**4** [s] Simm 4 [s] Simulate<br>5 [q] Ouit [q] Quit Your choice (default: [f]): s Do you wish to load experimental data? [y] Yes [n] No Your choice (default: [n]): y Please enter the filename of the experimental data you wish to fit ('q' to quit): spectrum.dat Perform pretrigger offset compensation (POC) Perform simple background correction (BGC) 20 The simulation parameters currently chosen:<br>21 q  $2.0200$   $2.0200$   $2.0200$  g 2.0200 2.0200 2.0200 **22** D 3900.0000<br>**23** E 130.0000 130.0000

Wintersemester 2013/14 T. Biskup – Programmierkonzepte in der PC (4) 56 / 66

UNI<br>Freiburg

Bausteine textbasierter Nutzerschnittstellen

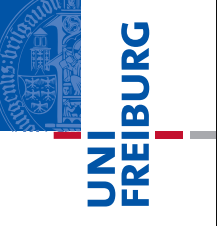

### Bausteine textbasierter Nutzerschnittstellen

- Auswahlmenüs
- **Eingabeaufforderung mit freier Texteingabe (prompt)**
- **IN** Hinweise an den Nutzer (ggf. mit Bestätigung)
- ☛ Beispiele für jeden Baustein folgen

### Hinweise zur Umsetzung

- **Einheitlich, prägnant, nutzerfreundlich**
- I Wiedererkennung erhöht die Nutzerfreundlichkeit
- ☛ Eigene Funktion für jeden Baustein

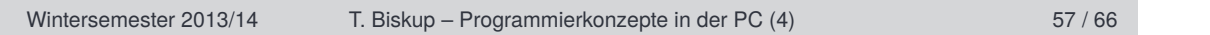

Bausteine textbasierter Nutzerschnittstellen

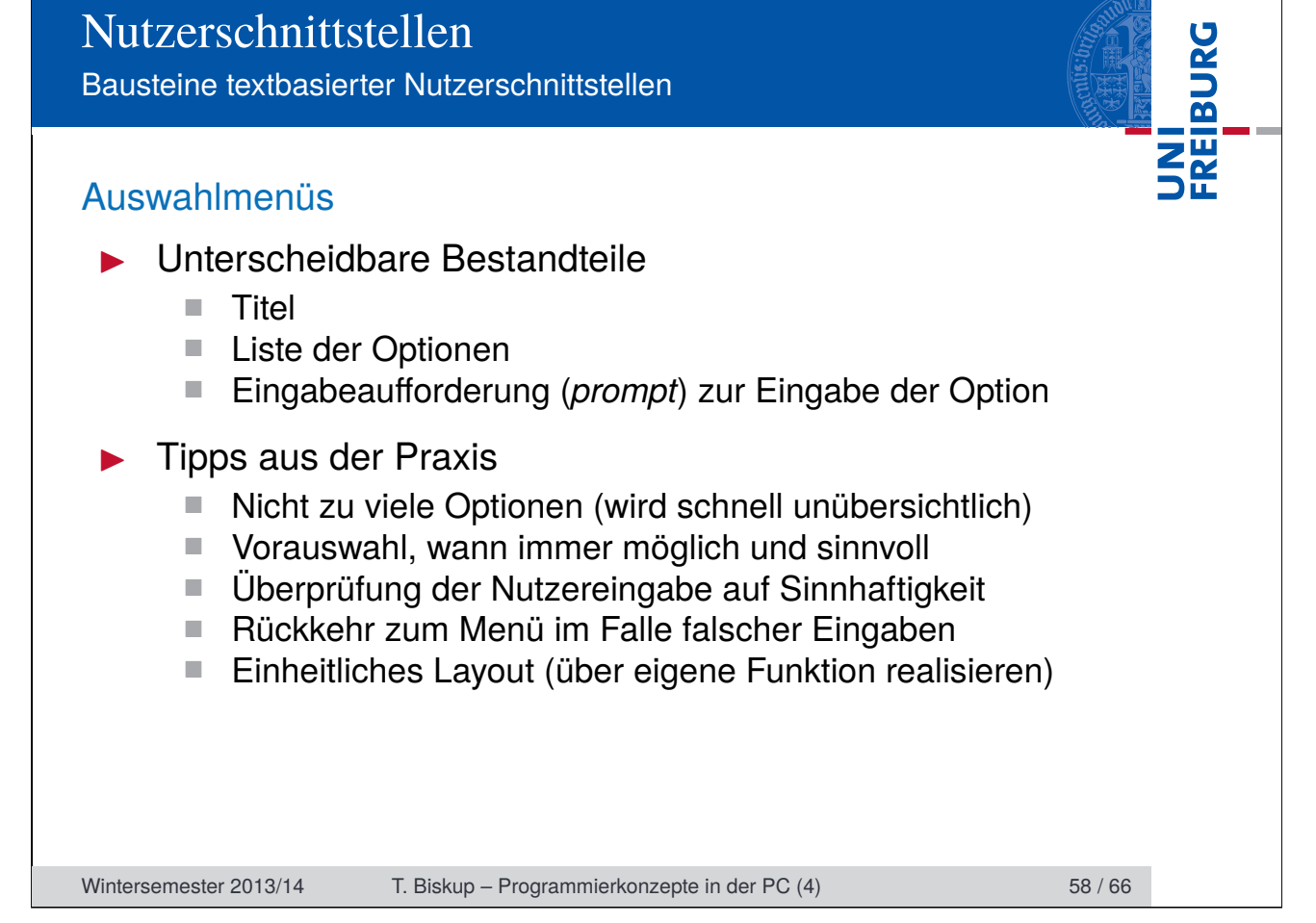

Bausteine textbasierter Nutzerschnittstellen

### Auswahlmenüs

**Listing 11: Beispiel für ein Auswahlmenü**

 Please chose one or more fit parameters  $[1]$  gx value<br>3  $[2]$  gy value [2] gy value [3] gz value [4] Zero field splitting parameter D [5] Zero field splitting parameter E [6] Population of level 1 8 [7] Population of level 2<br>9 [8] Population of level 3 [8] Population of level 3 [9] Scaling factor between experiment and fit 11 [10] Overall inhomogeneous linewidth Gaussian<br>12 [11] Overall homogeneous linewidth Lorentzian 111 Overall homogeneous linewidth Lorentzian 13 [12] local inhomogenes linewith, D strain<br>14 [13] local inhomogenes linewith, E strain 14 [13] local inhomogenes linewith, E strain<br>15 [14] Frequency correction via field offse [14] Frequency correction via field offset [15] g strain in x direction [16] g strain in y direction [17] g strain in z direction Your choice (default: [1,2,3,4,5,6,7,8,9,10,12]):

Wintersemester 2013/14 T. Biskup – Programmierkonzepte in der PC (4) 59 / 66

UNI<br>Freiburg

Bausteine textbasierter Nutzerschnittstellen

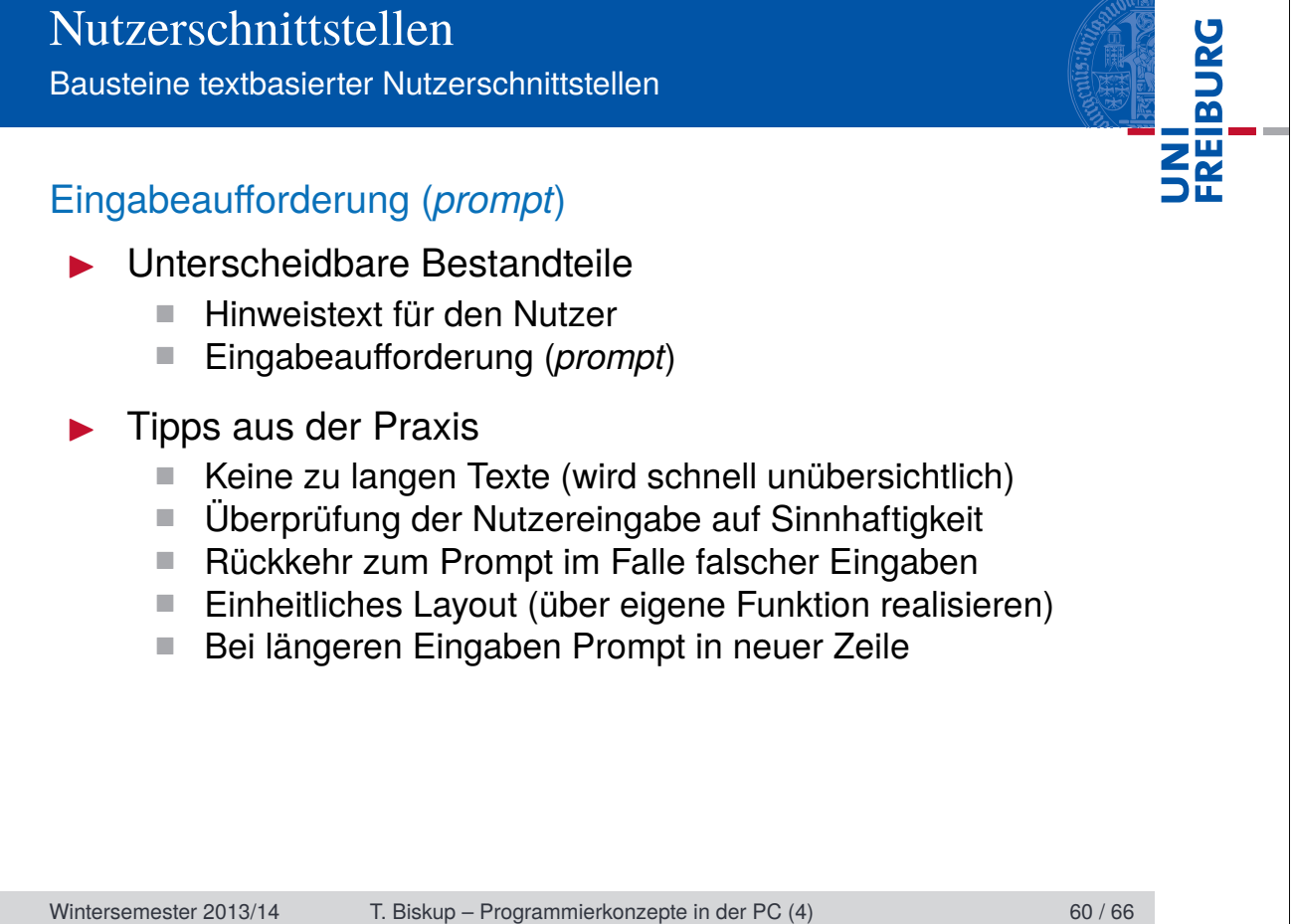

Bausteine textbasierter Nutzerschnittstellen

### Eingabeaufforderung (*prompt*)

**Listing 12: Beispiel für eine Eingabeaufforderung**

1 Please enter the filename of the experimental data

2 you wish to fit ('q' to quit):

**Listing 13: Beispiel für eine robuste Eingabeaufforderung**

 Please enter the filename of the experimental data you wish to fit ('q' to quit): 3 File "" not found. Please try again 5 Please enter the filename of the experimental data you wish to fit ('q' to quit):

Wintersemester 2013/14 T. Biskup – Programmierkonzepte in der PC (4) 61 / 66

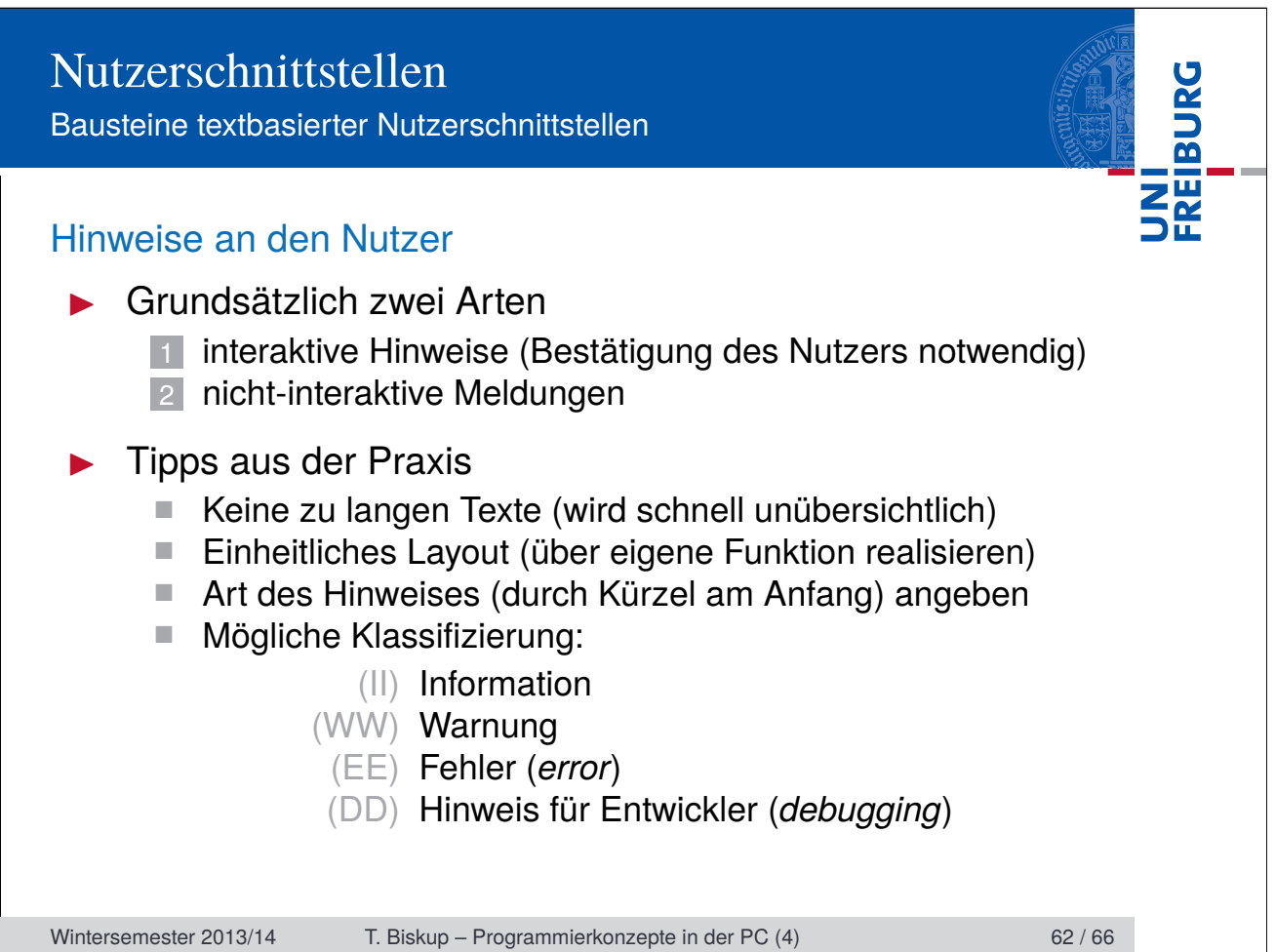

Bausteine textbasierter Nutzerschnittstellen

### Hinweise an den Nutzer

### **Listing 14: Interaktiver Hinweis**

1 Going to erase your hard drive compleletely.

2 Press any key to continue...

#### **Listing 15: Nicht-interaktive Meldung**

1 Perform simple background correction (BGC)

#### **Listing 16: Nicht-interaktive Meldung mit Klassifizierung**

1 (DD) File format: fsc2

Wintersemester 2013/14 T. Biskup – Programmierkonzepte in der PC (4) 63 / 66

Textbasierte vs. grafische Schnittstellen

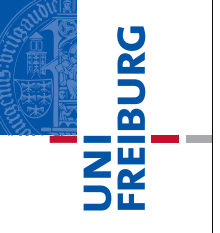

### Textbasierte Nutzerschnittstellen (CLI)

- $\blacktriangleright$  Relativ einfach zu implementieren.
- **Ineare (festgelegte) Nutzerführung**
- $\blacktriangleright$  Notwendigkeit, alles textlich zu beschreiben

### Graphische Nutzerschnittstellen (GUI)

- ▶ Oft schnellerer Zugang für den Gelegenheitsnutzer
- $\blacktriangleright$  Wesentlich aufwendiger in der Programmierung
- $\blacktriangleright$  Matlab: Festlegung auf ein kommerzielles Programm
- **I** Plattformunabhängigkeit schwer zu gewährleisten
- ☛ Klare Abwägung der jeweiligen Kosten und Nutzen

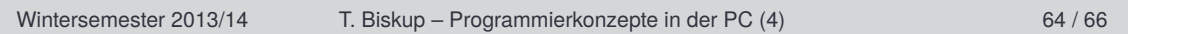

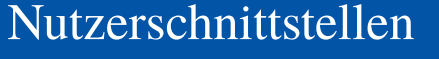

Textbasierte vs. grafische Schnittstellen

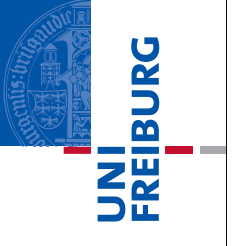

# Beispiel einer ausführlicheren textbasierten Schnittstelle

- Aufgabe: Simulation spinpolarisierter EPR-Spektren
- Einige der notwendigen Nutzerinteraktionen
	- Simulation oder Anpassung an gemessene Daten (Fit)?
	- Experimentellen Datensatz laden?
	- Auswahl der Simulationsparameter
	- Werte für die Parameter (und Grenzen für die Anpassung)
- **Vorteile** 
	- Schnelle Implementation (Kern in zwei Tagen)
	- Nutzer wird "geführt" (keine weitere Hilfe notwendig)
- **Grenzen** 
	- Steigende Komplexität führt zu langen Wegen
	- Trotz Voreinstellungen "Orgie des Return-Taste hauens"

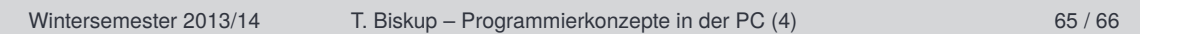

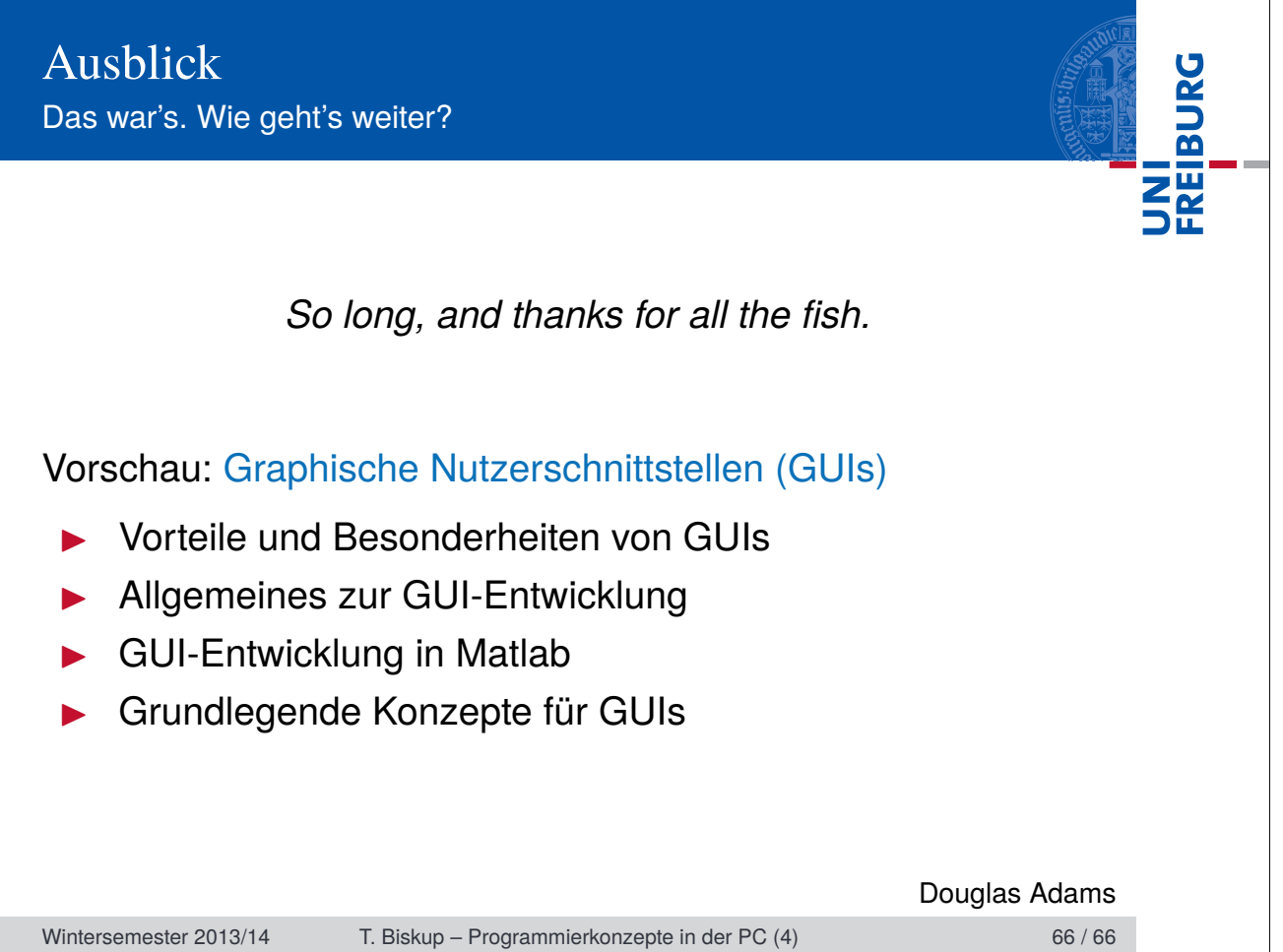